# Podstawy technologi JavaServer Faces

wg

http://docs.oracle.com/javaee/6/tutorial/doc/bnaph.html

# Programowanie komponentowe 3

# Z czego składa się technologia JavaServer Faces ?

- interfejsu programowania aplikacji internetowej reprezentujący komponenty i zarządzanie ich stanem;obsługi zdarzeń, walidacji po stronie serwera, konwersji danych; nawigacji stron; wspieranie intenacjonalizacji i dostępności; zapewnienia rozszerzalność wszystkim tym elementom
- biblioteki znaczników do dodawania komponentów do stron internetowych i obiektów po stronie serwera

### Interakcja żądanie - odpowiedź między warstwą klienta i warstwą internetową w typowej aplikacji JavaServer Faces

znaczniki komponentów JavaServer Faces, odniesienia do słuchaczy zdarzeń, walidatorów oraz konwerterów, komponentów JavaBeans, pozyskujące i przetwarzające dane specyficznie dla komponentów

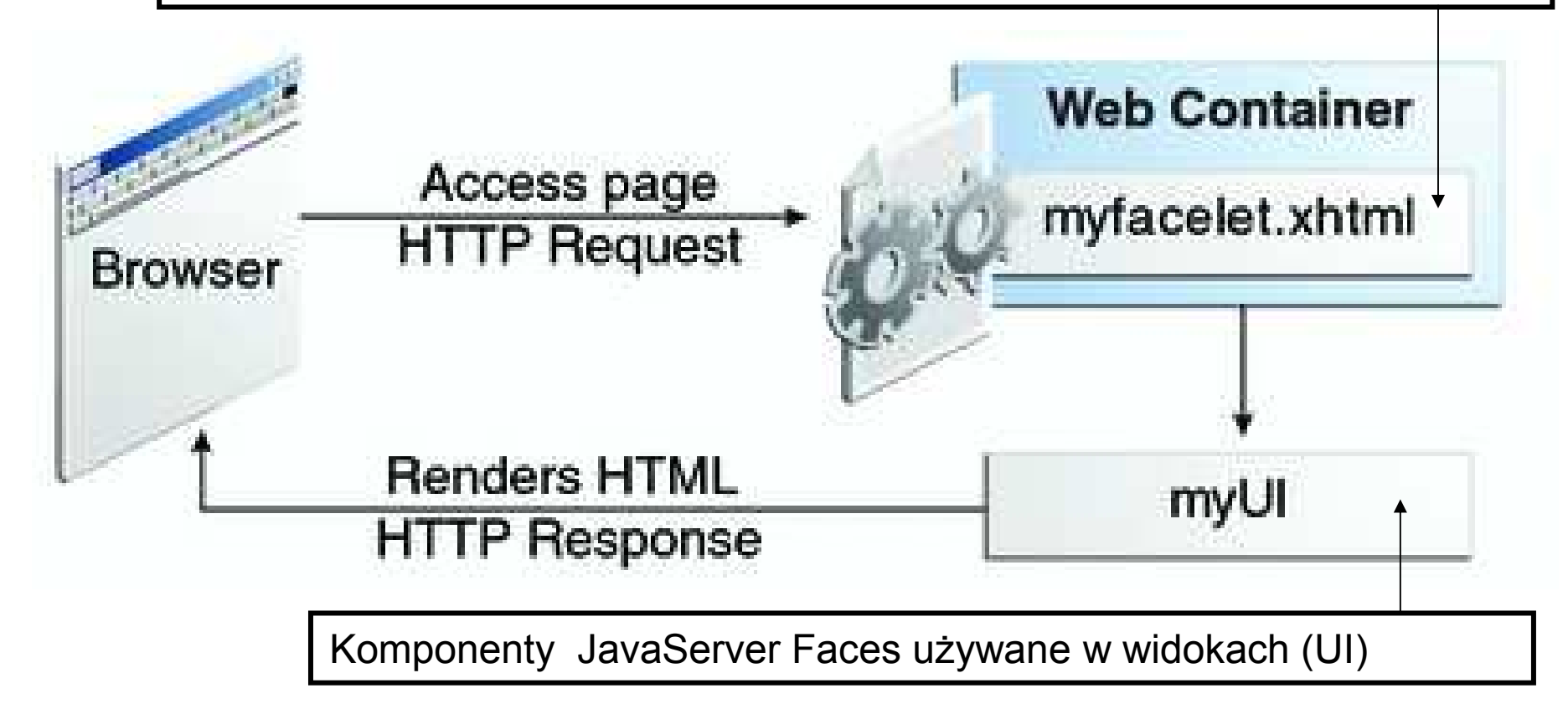

# Przebieg fazy: żądanie - odpowiedź

Strona www, myfacelet.xhtml, jest zbudowana ze znaczników komponentów JavaServer Faces.

### Rola znaczników:

- łączą widok z **komponentami widoku** (reprezentowanymi przez myUI na rysunku), które są po stronie serwera, w warstwie internetowej
- łączą ze słuchaczami zdarzeń, walidatorami oraz konwerterami, które są reprezentowane przez komponenty
- łączą z komponentami JavaBeans, pozyskującymi i przetwarzającymi i dane specyficznie dla komponentów

Skutkiem żądania z warstwy klienta (Request), widok jest renderowany jako odpowiedź (Response).

Renderowanie jest procesem, w którym na podstawie zawartości strony kontener internetowy tworzy strony typu HTML lub XHTML, które mogąbyć odczytywane przez warstwę klienta zawierającą przeglądarkę.

# Technologia JavaServer Faces wspiera budowę aplikacji wielowarstwowej

- Separacja zachowania i prezentacji w aplikacji internetowej dzięki odwzorowaniu żądania HTTP na specyficzną dla komponentu obsługę zdarzeń oraz zarządzanie komponentami jako obiektami o określonym czasie życia (stateful) po stronie serwera
- Separacja logiki biznesowej od prezentacji pozwala programistom stron internetowych posługiwać się jedynie językiem znaczników bez konieczności używania języka proceduralnego Java
- Możliwość zastosowania różnych implementacji języków<br>"okreptowych dzieki używeniu ADI technologii, ISE skryptowych dzięki używaniu API technologii JSF bezpośrednio przez API Java Servlet.

# Zadania wykonywane podczas tworzenia aplikacji internetowej

- Utworzenie strony internetowej typu JSF
- Wstawienie komponentów do strony intenetowej za pomocą wstawienia ich znaczników
- Powiązanie komponentu na stronie internetowej do danych po stronie serwera
- Powiązanie zdarzeń generowanych przez komponenty do kodu aplikacji po stronie serwera
- Zachowanie i odtwarzanie stanu aplikacji podczas<br>مصطفر العابي cyklu życia żądania wysłanego do serwera
- Ponowne wykorzystanie komponentów i<br>• rozszerzanie ich własności rozszerzanie ich własności

### Co zawiera aplikacja typu JavaServer Faces

- Zbiór stron internetowych zawierających znaczniki komponentów
- Zbiór znaczników umożliwiających umieszczenie komponentów na  $\bullet$ stronie internetowej
- $\bullet$  Zbiór obiektów typu Managed Bean, które są obiektami zarządzanymi przez kontener internetowy, z minimalnymi wymaganiami. Wspierają one injekcję zasobów oraz akcje występujące w cyklu życia żądanieodpowiedź
- $\bullet$ Deskryptor wdrożenia web.xml
- • Opcjonalnie, pliki konfiguracji zasobów aplikacji np. facesconfig.xml: reguły nawigacji stron internetowych, konfiguracja ziaren oraz niestandardowych obiektów i komponentów,
- • Opcjonalnie, zbiór obiektów niestandardowych, które zawierają komponenty niestandardowe, walidatory, konwertery lub słuchacze zdarzeń, tworzone przez programistów
- Opcjonalnie, zbiór znaczników niestandardowych reprezentujących  $\bullet$ obiekty niestandardowe na stronie

# Struktura modułu internetowego

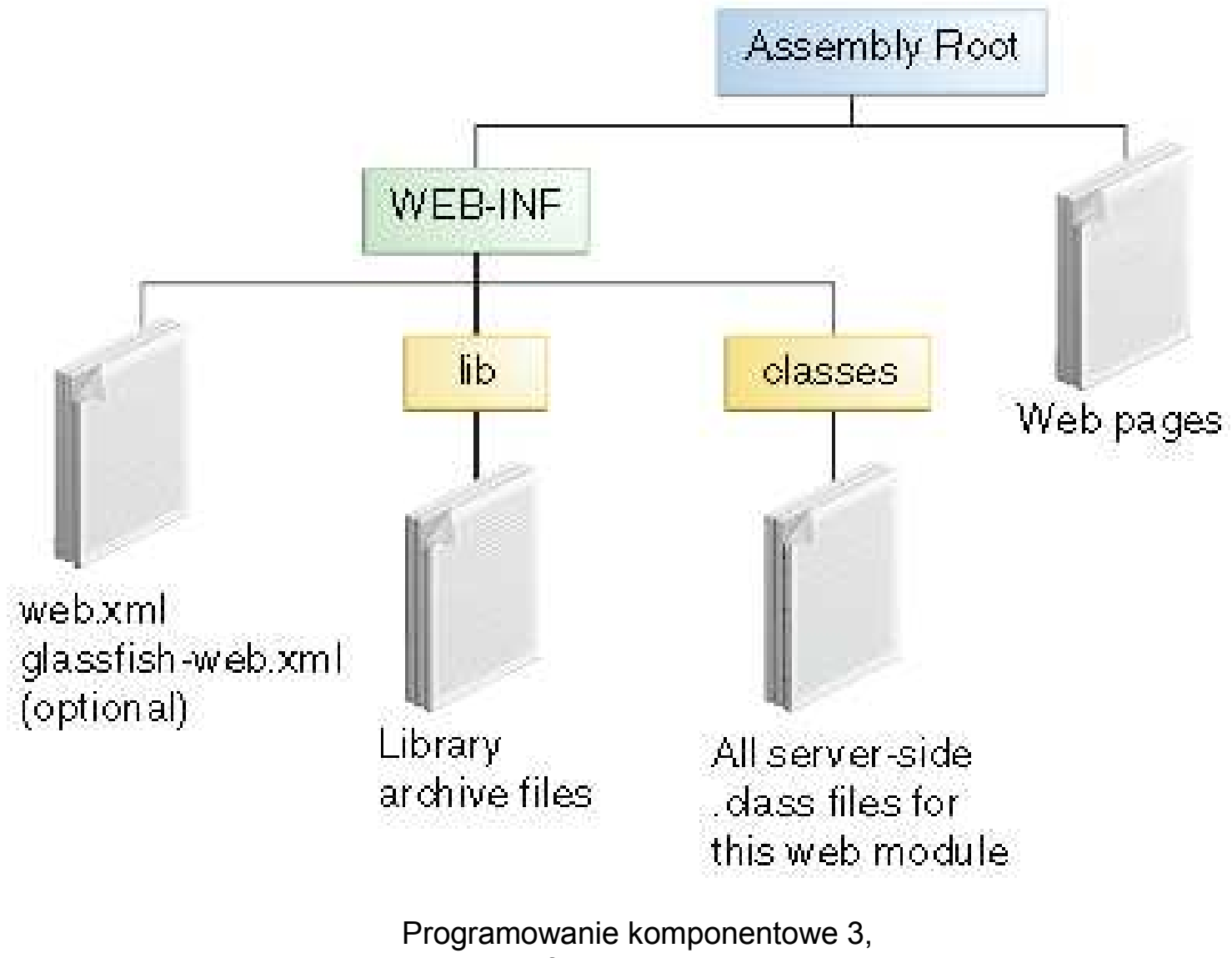

Zofia Kruczkiewicz

# Język znaczników Facelets

- Użycie XHTML do tworzenia strony internetowej
- Korzystanie z biblioteki znaczników Facelets,<br>LavaServer Faces i JSTI JavaServer Faces i JSTL
- Korzystanie z języka Expression Language (EL)<br>• Flamentu wanianziaca hudowa dużej
- Elementy wspierające budowę dużej<br>• anlikacii: aplikacji:
	- Stosowanie szablonów komponentów i stron<br>umożliwia wielokrotne używanie kodu umożliwia wielokrotne używanie kodu
	- Funkcjonalne rozszerzanie właściwości komponentów<br>i objektów no stronie serwera i obiektów po stronie serwera
	- Krótki czas kompilacji<br>Welidecja w rażeń je
	- Walidacja wyrażeń języka EL podczas kompilacji<br>Walidacja wyrażeń języka EL podczas kompilacji
	- –Wysoka wydajność renderowania stron aplikacji

### Warstwowa struktura API

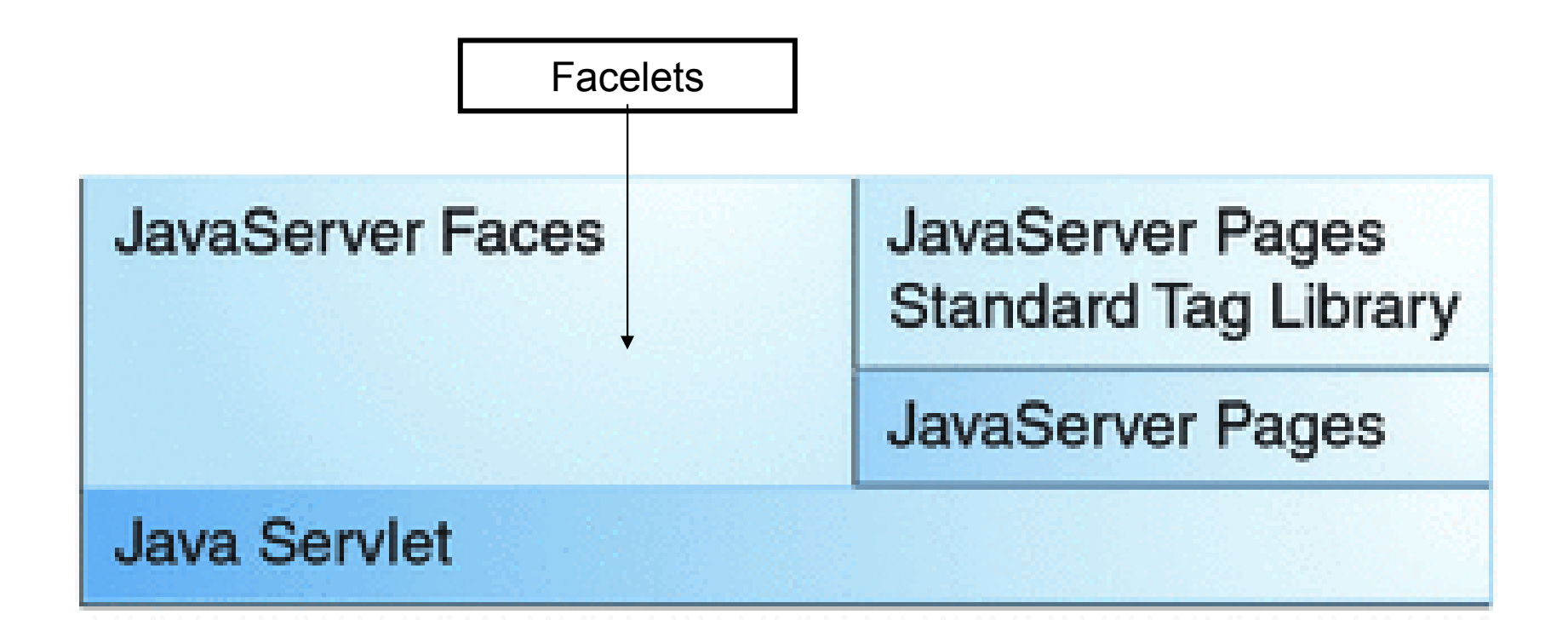

# Cechy języka znaczników Facelets

- Wieloużywalność kodu dzięki zastosowaniu szablonów i możliwości tworzenia komponentów kompozytowych
- Zastowanie adnotacji JavaServer Faces umożliwia rejestrowanie komponentów typu Managed Bean jako zasobów aplikacji JSF. Dzięki niejawnej nawigacji między stronami ograniczono jawne definiowanie nawigacji między stronami
- JavaSever Faces dostarcza bogatą architekturę do zarządzania komponentami, przetwarzania danych komponentów, walidacji danych użytkownika aplikacjioraz obsługi zdarzeń

## Opis znaczników obsługiwanych przez Facelets

- Znaczniki typu UI
- Znaczniki do tworzenia szablonów

### Biblioteki znaczników obsługiwanych przez Facelets

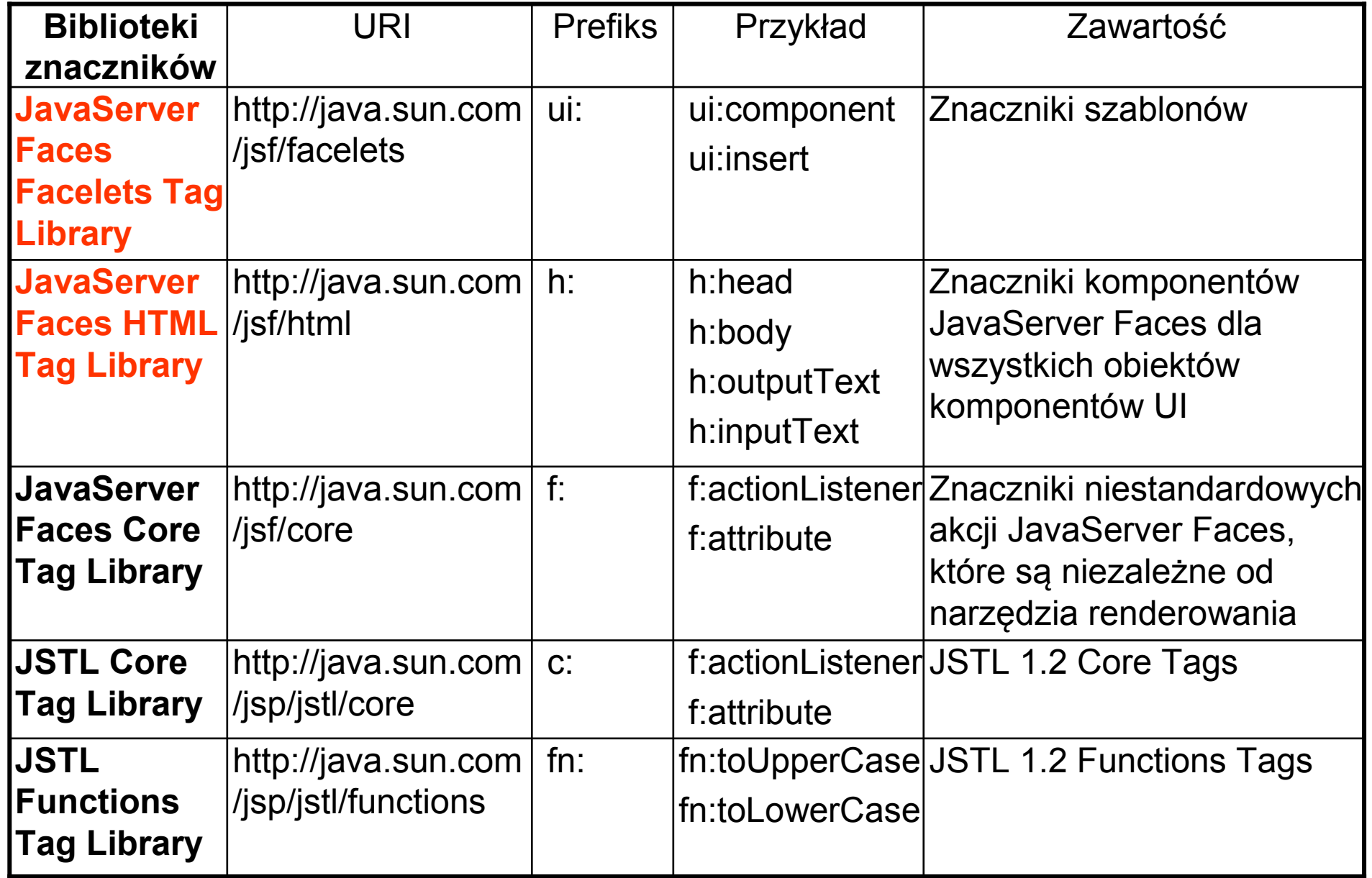

### Opis znaczników obsługiwanych przez Facelets (tutorial EE 6)

• Znaczniki typu UI

### Przegląd znaczników JSF (UI) (xmlns:h="http://java.sun.com/jsf/html" )

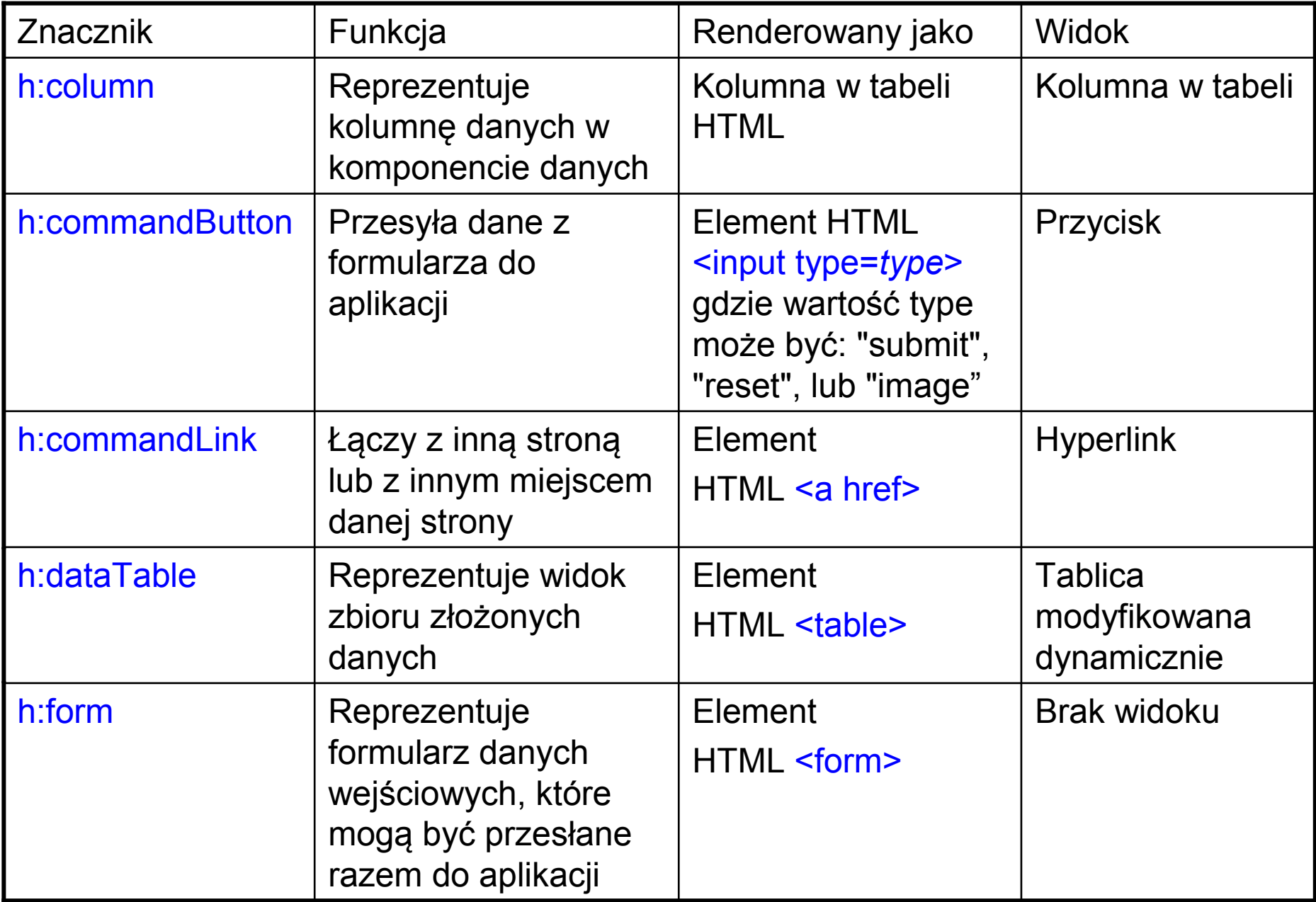

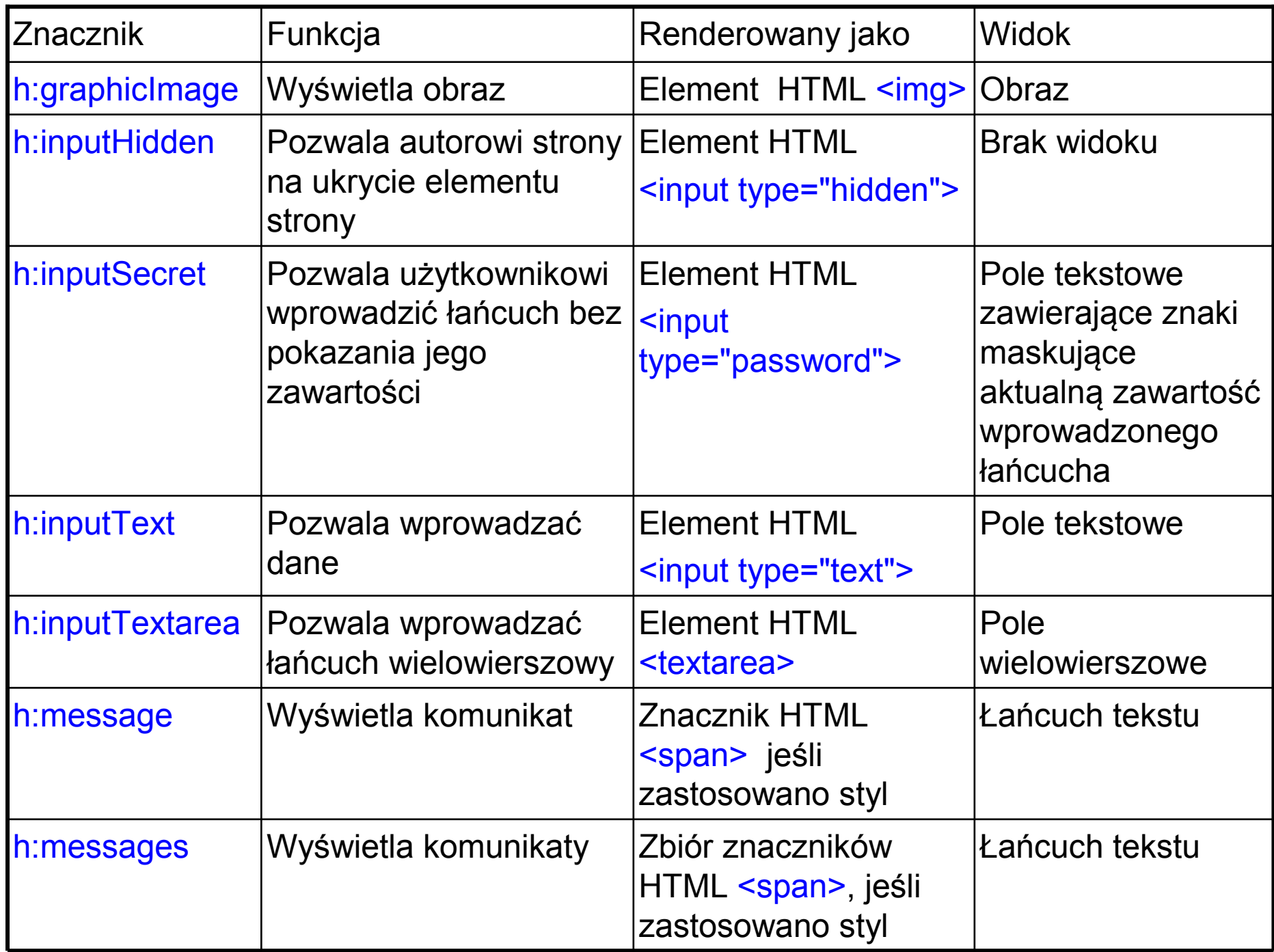

![](_page_16_Picture_140.jpeg)

![](_page_17_Picture_141.jpeg)

### Najczęściej występujące atrybuty w znacznikach komponentów

![](_page_18_Picture_94.jpeg)

### Atrybut id

Używany w przypadku powiązania z innym komponentem lub klasą po<br>pie sowera. W przypadku braku deklaracji takiego atrybutu. stronie sewera. W przypadku braku deklaracji takiego atrybutu, implementcja JSF generuje automatycznie atrybut id.

### Atrybut immediate

 Komponenty wejściowe i komponenty generujące polecenia (implementujące interfejs javax.faces.component.ActionSource np. przyciski, hyperlinki) przy wartości atrybutu true mogą obsługiwać zdarzenia, walidację i konwersję, na początku cyklu życia JSF. Należy ustawić we wszystkich komponentach ten atrybut na true, jeśli są powiązane logicznie podczas obsługi tych zdarzeń.

#### Atrybut rendered

Wartość tego atrybutu decyduje o możliwości umieszczenia widoku<br>vogo komponoptu na stropio zwrasanoj do przegladarki danego komponentu na stronie zwracanej do przeglądarki.

#### Atrybuty style i styleClass

 Umożliwiają specyfikację kaskadowego arkusza stylu (http://www.w3.org/Style/CSS/. )

#### Atrybuty value i binding

Atrybuty te wiążą komponent z danymi obiektowymi

### (1) Dodawanie wybranych znaczników do strony

#### Znaczniki html i body

#### Definicje strony xhtml w technologii JSF:

```
<!DOCTYPE html PUBLIC "-//W3C//DTD XHTML 1.0 Transitional//EN" "http://www.w3.org/TR/xhtml1/DTD/xhtml1-transitional.dtd"> <html xmlns="http://www.w3.org/1999/xhtml" xmlns:h="http://java.sun.com/jsf/html"> <h:head> Add a title </h:head> 
<h:body> Add Content </h:body> </html>
```
#### Strona xhtml po renderowaniu

```
<!DOCTYPE html PUBLIC "-//W3C//DTD XHTML 1.0 Transitional//EN" "http://www.w3.org/TR/xhtml1/DTD/xhtml1-transitional.dtd"><html xmlns="http://www.w3.org/1999/xhtml"><head> 
<title>Add a title</title> </head> 
<body> Add Content</body> </html>
```
### (2) Dodawanie wybranych znaczników do strony

### Dodawanie komponentu Form

<h:form>

inne znaczniki reprezentujące elementy fiormularz </h:form>

### Zastosowanie komponentów typu text

- Etykiety (labels)
- Pola tekstowe
- Obszary tekstowe
- Pole tekstowe hasła maskujące wprowadzane litery

### (3) Dodawanie wybranych znaczników do strony

#### Znaczniki pól wejściowych textowychh:inputHidden h:inputSecreth:inputTexth:inputTextarea

![](_page_22_Picture_53.jpeg)

### (4) Dodawanie wybranych znaczników do strony

![](_page_23_Picture_62.jpeg)

### (5) Dodawanie wybranych znaczników do strony

#### Przykłady znaczników typu input wykorzystujących walidację

<h:inputText id="inputGuess"

value="#{userNumberBean.userNumber}"

required="true" size="3"

disabled="#{userNumberBean.number eq userNumberBean.userNumber}"

validator="#{userNumberBean.validateNumberRange}">

</h:inputText>

#### public void validateNumberRange(FacesContext context, UIComponent toValidate, Object value)

Metoda w klasie typu Managed Bean do walidacji danych wprowadzanych za pomocą h:inputText

{ if (remainingGuesses <= 0)

{ FacesMessage message = new FacesMessage("No guesses left!");context.addMessage(toValidate.getClientId(context), message);

((UIInput) toValidate).setValid(false); //wynik negatywny walidacji

return; }

int input = (Integer) value;

if (input < minimum || input > maximum)

{ ((UIInput) toValidate).setValid(false); //wynik negatywny walidacji FacesMessage message = new FacesMessage("Invalid guess"); context.addMessage(toValidate.getClientId(context), message);

} }

### (6) Dodawanie wybranych znaczników do strony

Przykłady znaczników typu input korzystających z obsługi zdarzeń

```
<h:inputText id="name" size="30" 
  value="#{cashier.name}" required="true"
valueChangeListener="#{cashier.processValueChange}"></h:inputText>public void processValueChange(ValueChangeEvent event) throws AbortProcessingException \{ if (null != event.getNewValue())

{ FacesContext.getCurrentInstance().getExternalContext().getSessionMap().put("name", event.getNewValue());} }Metoda w klasie typu Managed Bean do 
obsługi zdarzeń generowanych przez 
                                       widoki komponentów stron JSF
```
### (7) Dodawanie wybranych znaczników do strony

### Zastosowanie znacznika h:inputText do renderowania Text Field<h:inputText

```
id="name" label="Customer Name" size="30" value="#{cashier.name}" required="true"
```
requiredMessage="#{bundle.ReqCustomerName}">

<f:valueChangeListener type="dukesbookstore.listeners.NameChanged" /></h:inputText>

### Zastosowanie znacznika h:inputSecret do renderowania Text Field

Znacznik umożliwia maskowanie wprowadzanych znaków za pomocąwartości <mark>false</mark> atrybutu <mark>redisplay</mark>

<h:inputSecret redisplay="false"

```
value="#{LoginBean.password}" />
```
### (8) Dodawanie wybranych znaczników do stronyZnaczniki pól wyjściowychh:outputFormath:outputLabelh:outputLinkh:outputText

**Zastosowanie znacznika h:outputLabel do renderowania Label** (atrybut value komponentu h:outputText reprezentuje tekst komponentu **h:outputLabel** – można zastąpić go atrybutem **value** tego komponentu)

### <h:selectBooleanCheckbox id="fanClub"

binding="#{cashier.specialOffer}" />**<h:outputLabeI** for="fanClub" binding="#{cashier.specialOfferText}" > <h:outputText id="fanClubLabel"

value="#{bundle.DukeFanClub}" />

</h:outputLabel>

czyli:

<h:selectBooleanCheckbox id="fanClub"

value="#{bundle.DukeFanClub}" />. binding="#{cashier.specialOffer}" />**<h:outputLabeI** for="fanClub" binding="#{cashier.specialOfferText}" >

### (9) Dodawanie wybranych znaczników do strony

Zastosowanie znacznika h:outputLink do renderowanie Hyperlink<h:outputLink value="javadocs"> Documentation for this demo</h:outputLink>

Tekst zagnieżdżony wyświetla się jako tekst Hyperlinku na stronie.

Wyświetlanie wiadomości za pomocą znacznika h:outputFormat Umożliwia wklejanie do komunikatu wartości atrybutów obiektów

#### <h:outputFormat

np

```
value="Hello, \{0\}! You are visitor number \{1\} to the page.">
  <f:param value="#{hello.name}" />
<f:param value="#{bean.numVisitor}"/></h:outputFormat>
```
Hello, **Bill!** You are visitor number **4** to the page.

### (10) Dodawanie wybranych znaczników do strony

### Zastosowanie znaczników tworzących komponenty poleceń i nawigacji.

Znaczniki:

h:commandButton jest renderowany jako przycisk i znacznik **h:commandLink** jako hyperlink.

#### Znaczniki te używają atrybuty:

- <mark>action</mark> – łańcuch określajcy <u>wywoływaną metodę</u> od obiektu typu Managed<br>Bean, Metoda zwraca łańuch określający adres stropy, która zestaje Bean. Metoda zwraca łańuch określający adres strony, która zostaje wywołana. Atrybut może zawierać bezpośrednio adres tej strony

- **actionListener** - wskazanie wywołanej metody od obiektu typu ziarno,<br>\heługującej zdarzenie obsługującej zdarzenie

#### Przykład 1

<h:commandButton id="powrot"

value="#{bundle['jsf.rezultat2.akcja']}"

action="/faces/index2"/>

#### Przykład 2

 <h:commandLink id="Duke" action="bookstore" actionListener="#{actionBean.chooseBookFromLink}"value="#{bundle['jsf.dodaj\_produkt2.akcja']}" />

Atrybut <mark>action</mark> zawiera adres strony, która zostanie wywołana, a<br>iednocześnie zestanie wykonene metede **shoeseReakEremLink** jednocześnie zostanie wykonana metoda chooseBookFromLink od obiektu typu **actionBean** (atrybut <mark>actionListener</mark>).

### Przykład 3 ( renderuje JavaScript! )

<h:commandLink id="Duke" action="bookstore">

<f:actionListener

type="dukesbookstore.listeners.LinkBookChangeListener" />

**<h:outputText** value="#{bundle.Book201}"*(*>

#### </h:commandLink>

Po renderowaniu

**My Early Years: Growing Up on Star7, by Duke</**a> <a id="\_idt16:Duke" href="#" onclick="mojarra.jsfcljs(document.getElementById('j\_idt16'), { 'j\_idt16:Duke' : 'j\_idt16:Duke' },' '); return false; "'>

### (11) Dodawanie wybranych znaczników do strony

### Dodawanie grafiki za pomocą znacznika h:graphicImage

```
<h:graphicImage id="mapImage" url="/resources/images/book_all.jpg"/> 
 lub
<h:graphicImage id="mapImage" name="book_all.jpg" 
                library="images" alt="#{bundle.ChooseBook}" usemap="#bookMap" />
```
lub

**<h:graphicImage** value="#{resource['images:wave.med.gif']}"/>

#### Równoważna definicja za pomocą arkusza stylu css:

header { position: relative; height: 150px; background: #fff url(#{resource['img:top-background.jpg']}) repeat-x;

#### Znaczniki określające ułożenie elementów

**h:panelGrid** – atrybuty: columns, columnClasses, footerClass,<br>headerClass, repelClass, reu:Classes, un:évistle tabels headerClass, panelClass, rowClasses – wyświetla tabelę layout – wyświetla wiersze tabeli h:panelGroup

<h:panelGrid columns="2" headerClass="list-header"

styleClass="list-background" rowClasses="list-row-even, list-row-odd" summary="#{bundle.CustomerInfo}" title="#{bundle.Checkout}">

<f:facet name="header">

<h:outputText value="#{bundle.Checkout}"/>

</f:facet>

**<h:outputLabel** for="name" value="#{bundle.Name}" />

**<h:inputText** id="name" size="30" value="#{cashier.name}"

required="true" requiredMessage="#{bundle.ReqCustomerName}"> <f:valueChangeListener

type="dukesbookstore.listeners.NameChanged" />

#### </h:inputText>

 <h:message styleClass="error-message" for="name"/> **<h:outputLabeI** for="ccno" value="#{bundle.CCNumber}"/> **<h:inputText** id="ccno" size="19" value="#{cashier.creditCardNumber}" required="true" requiredMessage="#{bundle.ReqCreditCard}" > <f:converter converterId="ccno"/>

<f:validateRegex

pattern="\d{16}|\d{4} \d{4} \d{4} \d{4}|\d{4}-\d{4}-\d{4}-\d{4}" /> </h:inputText>

<h:message styleClass="error-message" for="ccno"/> ... </h:panelGrid>

### Komponenty wyświetlające komponenty wyboru jednej opcji

![](_page_33_Figure_1.jpeg)

h:selectOneRadio

(12) Dodawanie wybranych znaczników do strony

**h:selectBooleanCheckbox** - wyświetlany stan typu<br>Reelean iake sheek Bex Boolean jako check Box

**h:selectOneRadio** – wyświetlany jako zbiór radio buttons

**h:selectOneListbox** – wyświetlany jako nieprzewijana lista<br>twartlist box typu list box

h:selectOneMenu – wyświetlana jako przewijana lista typu drop-down

### (13) Zastosowanie zagnieżdżonych znaczników wyboru ocjif:selectItem

### w komponentach wyboru

### Zalety f:selectItem

- 11211 7 1121 V 2 111 dane z listy są definiowane z danych podanych na stronie
- niewiele kodu należy umieścić w ziarnie związanym z komponentem

### Przykład wyświetlania rezultatów wyboru (ComboBox, drop-down list)

<h:selectOneMenu id="shippingOption" required="true" value="#{cashier.shippingOption}"> <f:selectItem itemValue="2" itemLabel="#{bundle.QuickShip}"/> <f:selectItem itemValue="5" itemLabel="#{bundle.NormalShip}"/><f:selectItem itemValue="7" itemLabel="#{bundle.SaverShip}"/></h:selectOneMenu>

Atrybut **value** jest zbindowany z właściwościa ziarna, która przechowuje<br>oktyclnie wybrone pozycje reprezentowane przez **itom koluc** lub pierwsz aktualnie wybraną pozycję reprezentowaną przez *itemValue* lub pierwszą, jeśli nie dokonano wyboru. Atrybut *itemLabel służy* do wyświetlania pozycji wyboru.

ie eie nedebnie podobino. Pozostałe znaczniki definuje się podobnie.
### Komponenty wyświetlające komponenty wyboru wielu opcji

**h:selectManyCheckbox** – wyświetlany jako zbiór check box **h:selectManyListbox** - wyświetlany jako drop-down menu<br>. **h:selectManyMenu** – wyświetlany jako list box

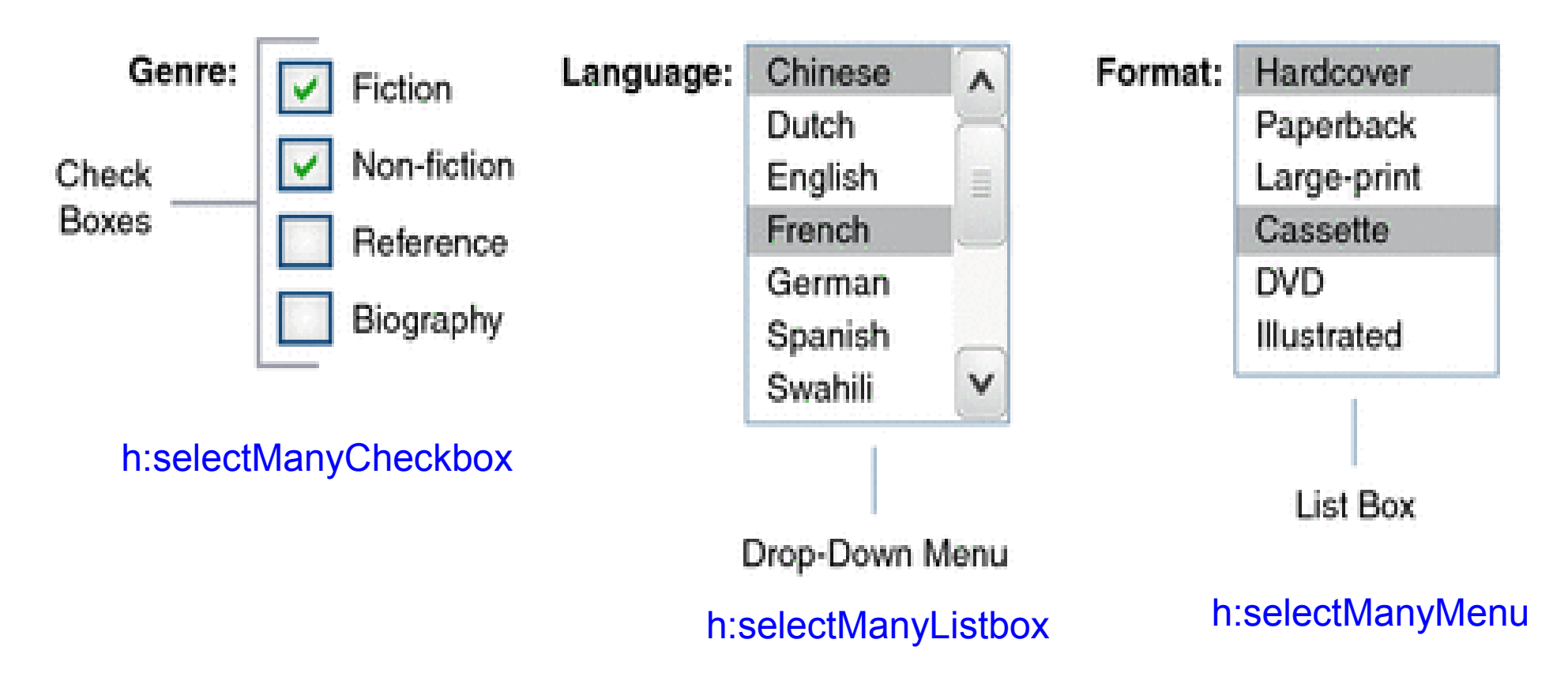

### (14) Zastosowanie zagnieżdżonych znaczników wyboru opcji f:selectItems w komponentach wyboru

Znaczniki reprezentują komponenty zagnieżdżane w innych komponentach służących do wyboru jednego (f:selectItem) lub kilku elementów (f:selectitems).

### Zalety f:selectItems:

- są reprezentowane przez różne typy pojemników: Array, Map oraz Collection, zawierających elementy jako zwykłe obiekty Javy (PoJo – Plain Old Java Object)
- można łączyć listy różnych komponentów w jeden komponent
- wartości komponentu mogą być generowane dynamicznie podczas działania programu

### (15) Wyświetlanie rezultatów uzyskanych z komponentów wyboru pozycji

1. Po zastosowaniu wyboru za pomocą h:selectBooleanCheckbox

```
<h:selectBooleanCheckbox id="fanClub"
                            binding="#{cashier.specialOffer}" /><h:outputLabel for="fanClub"binding="#{cashier.specialOfferText}"value="#{bundle.DukeFanClub}" /> <h:outputText value="#{bundle.DukeFanClubThanks}"
rendered="#{cashier.specialOffer.isSelected()}"/>
```
Pole wyboru jest wyświetlane przez znacznik h:selectBooleanCheckbox. Tekst jest wyświetlany przez znacznik <mark>h:outputLabel</mark> (atrybut <mark>value</mark>) Wyświetlany jest komunikat w znaczniku h:outputText, gdy dokonano wyboru (atrybut rendered)

#### 2. Po zastosowaniu znacznika h:selectManyCheckbox

```
<h:selectManyCheckbox id="newslettercheckbox" 
                         layout="pageDirection"
value="#{cashier.newsletters}"> <f:selectItems value="#{cashier.newsletterItems}"/></h:selectManyCheckbox>
<h:outputText value="#{bundle.NewsletterThanks}" rendered="#{!empty cashier.newsletters}"/> <ul>
<ui:repeat value="#{cashier.newsletters}" var="nli">
    <li><h:outputText value="#{nli}" /></li> </ui:repeat> \langle \vert \vert \vert \vert \rangle
```
nie jest pusty (atrybut **rendered**). Elementy kolekcji <mark>cashier.newsletterItems</mark> są generowane programowo.<br>Plak wykow iest wyświetlem wysz znacznik **broskośManyChockbox** Blok wyboru jest wyświetlany przez znacznik h:selectManyCheckbox Atrybut **value** znacznika **h:selectManyCheckbox** jest zbindowany z<br>właściwcócje zierne, które przechownie oktyclnie wybrene pezycje za właściwością ziarna, która przechowuje aktualnie wybrane pozycje ze zbioru reprezentowanego przez f:selectitems value lub pierwszą, jeśli nie dokonano wyboru. Wybrane pozycje są wyświetlane w znaczniku <mark>ul:repeat</mark><br>oraz komunikat w znaczniku **b:outputText**, ody zbiór wybranych pozycji oraz komunikat w znaczniku **h:outputText**, gdy zbiór wybranych pozycji

### (16) Zastosowanie komponentu h:dataTable

Komponennt pozwala wyświetlać dane powiązane relacyjnie w postaci tabeli. Wspiera on wyświetlanie kolekcji obiektów reprezentujących dane aplikacji (atrybut value, gdzie atrybut var deklaruje obiekt tej kolekcji). Znacznik <mark>h:column</mark> reprezentuje kolumnę tabeli z danymi, uzyskanymi w wyniku<br>iteracji po każdym rekordzie danych (atrybuty objektu, elementy tablicy i iteracji po każdym rekordzie danych (atrybuty obiektu, elementy tablicy itp. deklarowanych w <mark>var</mark>) w źródle danych, które są wyświetlane w wierszach<br>tabeli tabeli.

### <h:dataTable id="items"

captionStyle="font-weight:bold" columnClasses="list-column-center, list-column-left, list-column-right, listcolumn-center" footerClass="list-footer" headerClass="list-header" rowClasses="list-row-even, list-row-odd" styleClass="list-background" summary="#{bundle.ShoppingCart}" value="#{cart.items}"border="1" Atrybut value – odniesienie do zbioru danych, gdzie każda z danych jest deklarowana za pomocąatrybutu var.

Programowanie komponentowe 3,

var="item">

<h:column>

#### <f:facet name="header">

<h:outputText value="#{bundle.ItemQuantity}" />

#### </f:facet>

<h:inputText id="quantity"

 $size="4"$ 

#### value="#{item.quantity}"

title="#{bundle.ItemQuantity}"> <f:validateLongRange minimum="1"/> </h:inputText>

<h:message for="quantity"/>

#### </h:column>

<h:column>

#### <f:facet name="header">

<h:outputText value="#{bundle.ItemTitle}"/>

#### </f:facet>

```

<h:commandLink action="#{showcart.details}">
```
<h:outputText value="#{item.title}"/>

</h:commandLink>

#### </h:column>

atrybut **var** deklaruje rekord danych, gdzie jego składowe sa prezentowane w poszczególnych kolumnach każdego wiersza tabeli

> Kolumna z przyciskami do usuwania wiersza za pomoca metody details

ccccccccccc.. <f:facet name="footer" <h:panelGroup> <h:outputText value="#{bundle.Subtotal}"/> <h:outputText value="#{cart.total}" /> <f:convertNumber currencySymbol="\$" type="currency" /> </h:outputText> </h:panelGroup> </f:facet> <f:facet name="caption"> <h:outputText value="#{bundle.Caption}"/> </f:facet> </h:dataTable> W tabeli wyświetlane są dane książek w księgarni: liczba kupionych książek w kartach płatniczych, ceny i przyciski pozwalające na usunięcie książek z karty płatniczej.

Dane wyświetlane w komponencie dataTable

- –Lista ziaren (beans)
- Tablica ziaren
- Pojedyncze ziarno
- –Obiekt typu javax.faces.model.DataModel
- Obiekt java.sql.ResultSet
- Obiekt javax.servlet.jsp.jstl.sql.Result
- –Obiekt javax.sql.RowSet.

Komponent może wyświetlić wszystkie dane lub ich podzakres określając granice za pomocą atrybutów first i rows

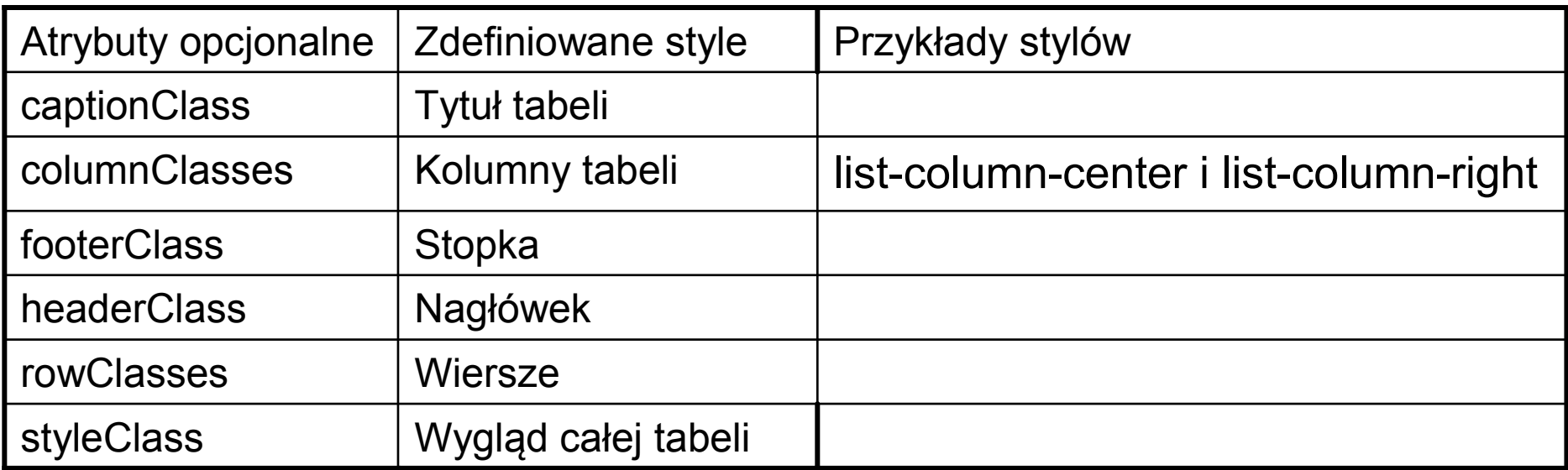

### (17) Wyświetlanie wiadomości o błędach konwersji i walidacji za pomocą znaczników h:message i h:messages

<p> <h:inputText id="userNo"

title="Type a number from 0 to 10:"

value="#{userNumberBean.userNumber}">

 <f:validateLongRange minimum="#{userNumberBean.minimum}"maximum="#{userNumberBean.maximum}"/>

</h:inputText>

<h:commandButton id="submit" value="Submit" action="response"/> </p> <h:message showSummary="true" showDetail="false"

style="color: #d20005;font-family: 'New Century Schoolbook', serif;

font-style: oblique;

text-decoration: overline"

id="errors1"

for="userNo"/>

Wiadomośc o błędach za pomoca znacznika <mark>h:message</mark> wyświetla się za<br>rezwielkiem Submit na strepie i datyczy wszystkich błędów iednego. przyciskiem Submit na stronie i dotyczy wszystkich błędów jednego komponentu.

Znacznik **h:messages** wyświetla błędy wszystkich komponentów na stronie.

<h:panelGroup id="messagePanel" layout="block"> <h:messages errorStyle="color: red" infoStyle="color: green" /></h:panelGroup>

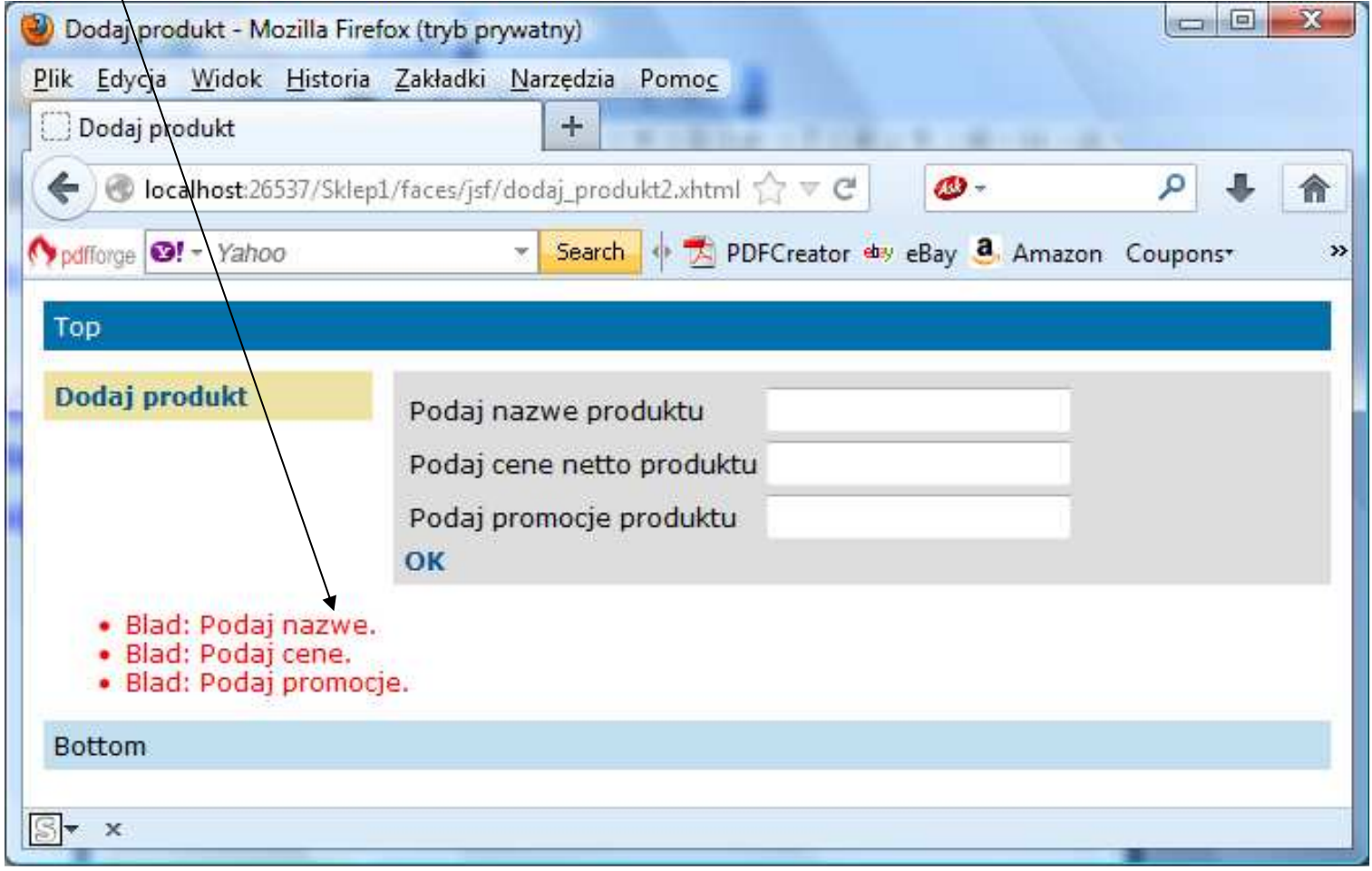

## (18) Tworzenie odniesień typu URL za pomocą znaczników h:button i h:link

Znaczniki h:commandLink oraz h:commandButton pozwalają na<br>resetere definicie edniesień tymu UDL (restasswenie żedeń prostszą definicję odniesień typu URL (zastosowanie żądań typu POST) – są używane do przesyłania bloków danych do serwera.

Znaczniki h:button i h:link pozwalają na definicję odniesienia za pomocą kilku atrybutów typu name po znaku? i zakończone znakiem separatora <mark>&;</mark> (zastosowanie żądań typu **GET**).

### Przykład:

<h:link outcome="somepage" value="Message" />

jest renderowana na znacznik html <a>:

<a href="/simplebookmark/faces/somepage.xhtml">Message</a>

### (19) Uzywanie parametrów widoków do konfigurowania odniesienia URL

<h:body>

<h:form>

<h:graphicImage url="duke.waving.gif" alt="Duke waving his hand"/> <h2>Hello, #{hello.name}!</h2>

<p>I've made your

<h:link outcome="personal" value="personal greeting page!"

includeViewParams="true">

<f:param name="Result" value="#{hello.name}"/>

</h:link>

 $<$ /p>

<h:commandButton id="back" value="Back" action="index" />

</h:form>

</h:body>

Efekt:

http://localhost:8080/bookmarks/faces/personal.xhtml?Result=Timmy

### (20) Uzywanie parametrów widoków do konfigurowania odniesienia URL

#### Równoważna postać deklarowania widoczności wartości parametrów wyświetlanych w adresie URL na stronie internetowej

#### <f:metadata>

```

<f:viewParam name="Result" value="#{hello.name}" />
```
#### </f:metadata>

Teraz można odwołać się wartości właściwości ziarna hello <h:outputText value="Howdy, #{hello.name}!" />

#### Efekt:

http://localhost:8080/bookmarks/faces/personal.xhtml?Result=Timmy

### Typy wyświetlanych parametrów w adresie URL na stronie:

- •Komponent
- $\bullet$ Parametry przypadków nawigacji
- •Parametry typu f:viewParam

### (21) Relokacja zasobów za pomocą znaczników h:outputScript i h:outputStylesheet

#### Przykład 1

```
<html xmlns="http://www.w3.org/1999/xhtml" xmlns:h="http://java.sun.com/jsf/html"> <h:head id="head"> <title>Resource Relocation</title> </h:head> <h:body id="body"> <h:form id="form"> <h:outputScript name="hello.js"/> <h:outputStylesheet name="hello.css"/></h:form> </h:body> </html>
```
#### Postać strony po renderowaniu:

```
<html xmlns="http://www.w3.org/1999/xhtml"> <head> <title>Resource Relocation</title> <link type="text/css" rel="stylesheet" href="/context-root/faces/javax.faces.resource/hello.css"/></head> <body> <form id="form" name="form" method="post" action="..." enctype="..."><script type="text/javascript" src="/context-root/faces/javax.faces.resource/hello.js"> </script> </form> </body> </html>
```
### Przykład 2

```
<html xmlns="http://www.w3.org/1999/xhtml" xmlns:h="http://java.sun.com/jsf/html"> <h:head id="head"> <title>Resource Relocation</title> </h:head> <h:body id="body"> <h:form id="form"> <h:outputScript name="hello.js" target="#{param.location}"/><h:outputStylesheet name="hello.css"/> </h:form> </h:body> </html>
```
Postać strony po renderowaniu:

```
<html xmlns="http://www.w3.org/1999/xhtml"><head> <title>Resource Relocation</title> <link type="text/css" rel="stylesheet" href="/context-root/faces/javax.faces.resource/hello.css"/> <script type="text/javascript" src="/context-root/faces/javax.faces.resource/hello.js"> </script>
 </head> <body> <form id="form" name="form" method="post" action="..." enctype="..."> </form> </body> </html>
```
#### stron JSF do definiowania lokacji zasobów Uwaga: użycie adnotacji @ResourceDependency zwalnia programistów

### Opis znaczników obsługiwanych przez Facelets

- Znaczniki typu UI
- Znaczniki do tworzenia szablonów

Programowanie komponentowe 3, Zofia Kruczkiewicz

## Szablony JavaServer Faces

- Pozwalają w łatwy sposób rozszerzać interfejs<br>منابعته użytkownika
- Zapewniają wieloużywalność elementów interfejsu<br>سخونان użytkownika
- Zapobiegają budowanie podobnie skonstruowanych stron
- Ułatwiają wprowadzanie standardów w budowie stron internetowych

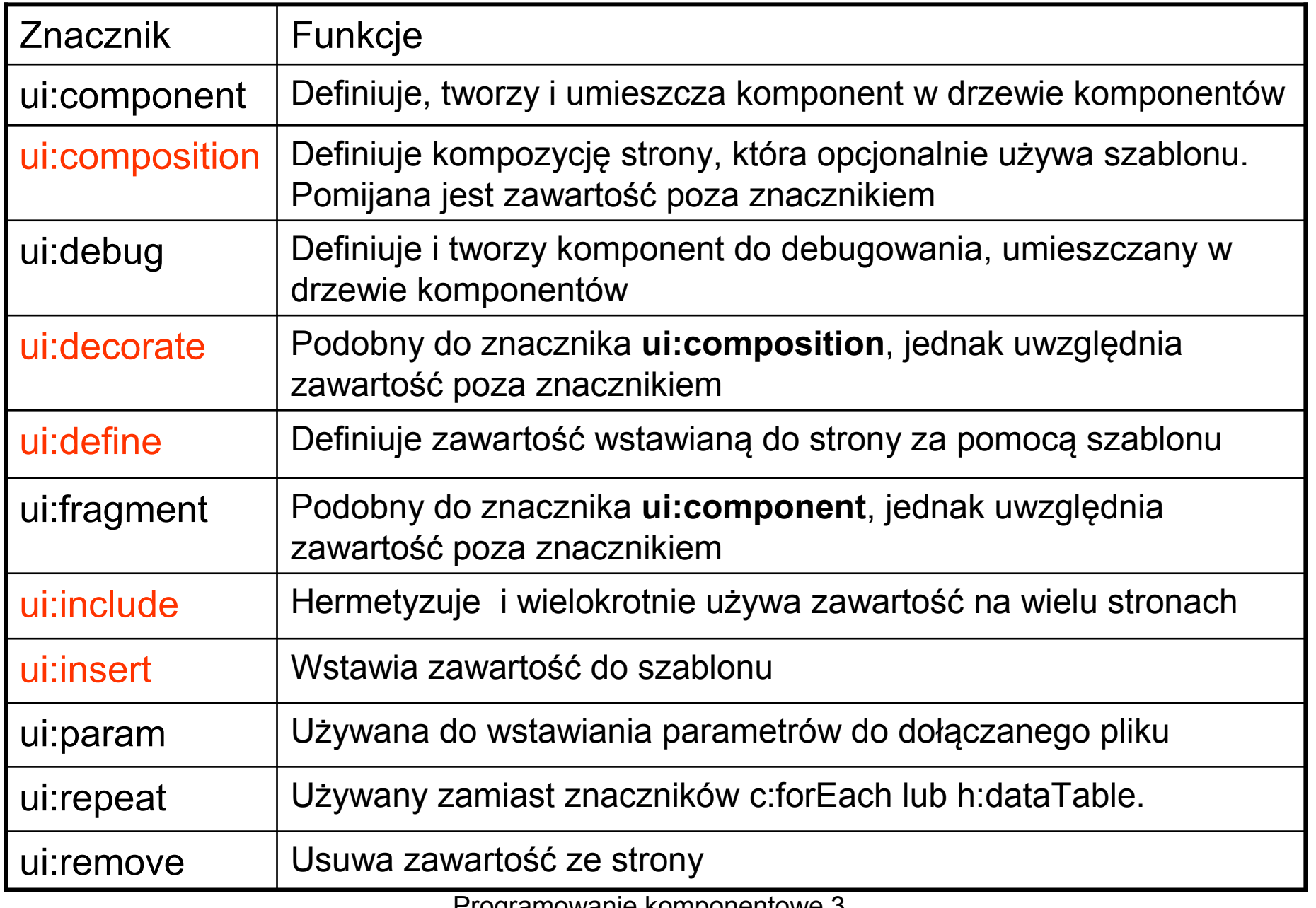

Programowanie komponentowe 3, Zofia Kruczkiewicz

#### Szablon template.xhtml

```
<?xml version='1.0' encoding='UTF-8' ?> 
<!DOCTYPE html PUBLIC "-//W3C//DTD XHTML 1.0 Transitional//EN" "http://www.w3.org/TR/xhtml1/DTD/xhtml1-transitional.dtd"><html xmlns="http://www.w3.org/1999/xhtml"
xmlns:ui="http://java.sun.com/jsf/facelets"xmlns:h="http://java.sun.com/jsf/html"><h:head>
<meta http-equiv="Content-Type" content="text/html; charset=UTF-8" /><title><ui:insert name="title">Default Title</ui:insert></title><h:outputStylesheet name="css/jsf.css"/></h:head>
<h:body><h1>

<ui:insert name="title">Default Title</ui:insert></h1>
    < p
<ui:insert name="body1">Default Body</ui:insert></p>

<p>
<ui:insert name="body2">Default Body</ui:insert></p>

</h:body></html>
```
#### Przykład strony zbudowanej na szablonie template.xhtml

<?xml version='1.0' encoding='UTF-8' ?> <!DOCTYPE html PUBLIC "-//W3C//DTD XHTML 1.0 Transitional//EN" "http://www.w3.org/TR/xhtml1/DTD/xhtml1-transitional.dtd"><html xmlns="http://www.w3.org/1999/xhtml" xmlns:ui="http://java.sun.com/jsf/facelets"xmlns:h="http://java.sun.com/jsf/html"><h:head> <title>Facelet Title</title></h:head> <h:body> <ui:composition template="./template.xhtml"><ui:define name="title">Przyklad szablonu</ui:define> <ui:define name="body2"> <h:inputText value="Body2"/></ui:define> <ui:define name="body1"> <h:outputText value="Body1/></ui:define> </ui:composition> <h:outputText value="Body1"/></h:body></html>Dyrektywy przestrzeni nazw udostępniających biblioteki użytych typów znaczników

Strona wykonana za pomocą szablonu template.xhtml brak komponentu <h:outputText value="Body1"/>z powodu użycia znacznika ui:composition

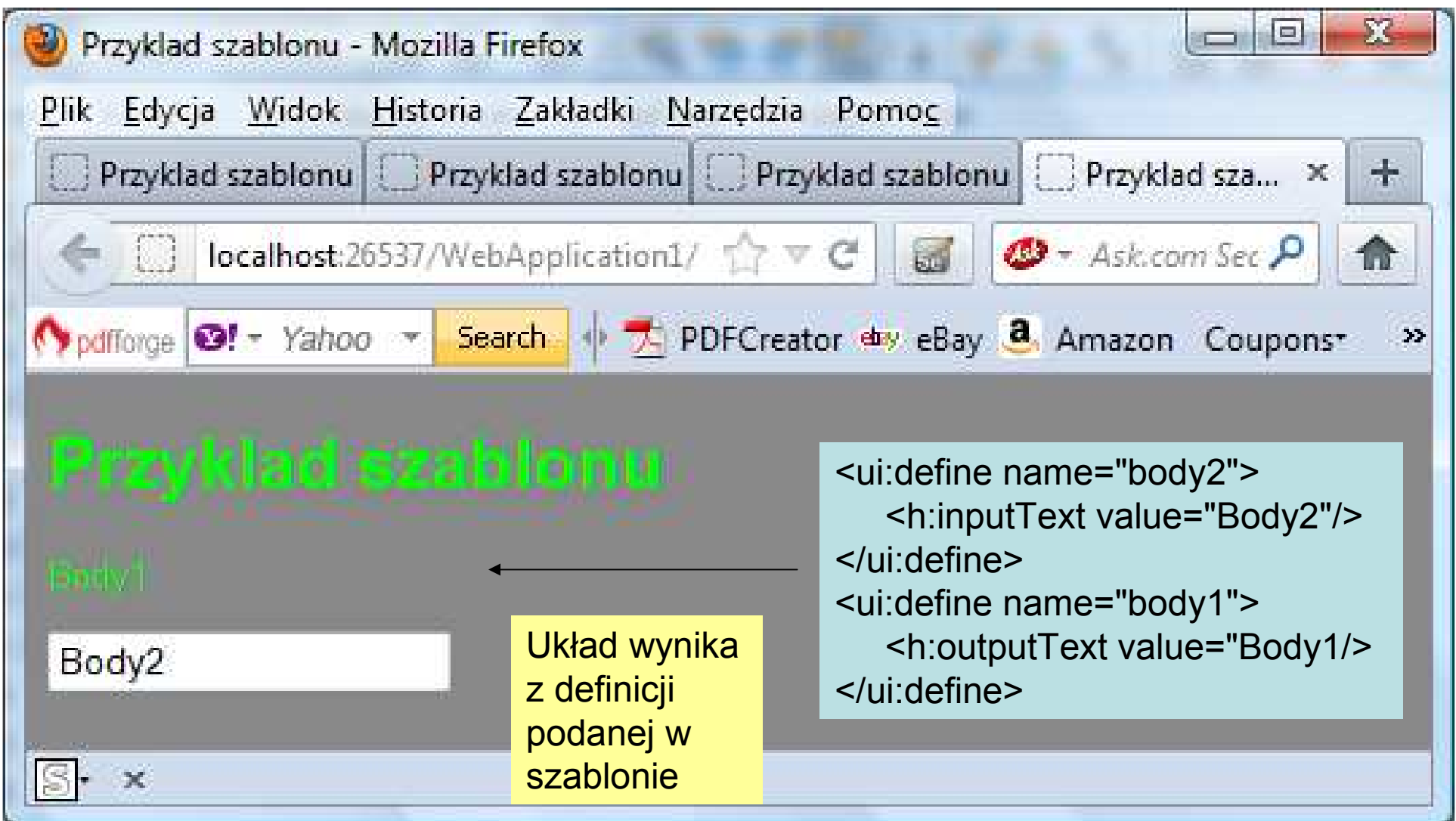

#### Przykład strony zbudowanej na szablonie template.xhtml ui:decorate

```
Zofia Kruczkiewicz<?xml version='1.0' encoding='UTF-8' ?>
<!DOCTYPE html PUBLIC "-//W3C//DTD XHTML 1.0 Transitional//EN" "http://www.w3.org/TR/xhtml1/DTD/xhtml1-transitional.dtd"><html xmlns="http://www.w3.org/1999/xhtml"
xmlns:ui="http://java.sun.com/jsf/facelets"xmlns:h="http://java.sun.com/jsf/html"><h:head>
<title>Facelet Title</title></h:head>
<h:body>
<ui:decorate template="./template.xhtml"><ui:define name="title">Przyklad szablonu</ui:define>
<ui:define name="body2">
<h:inputText value="Body2"/></ui:define>
<ui:define name="body1">
<h:outputText value="Body1"/></ui:define>
</ui:decorate>
<h:outputText value="Body1"/></h:body></html>
```
### Strona wykonana za pomocą szablonu template.xhtml pojawił się komponent <h:outputText value="Body1"/> z powodu użycia znacznika ui:decorate

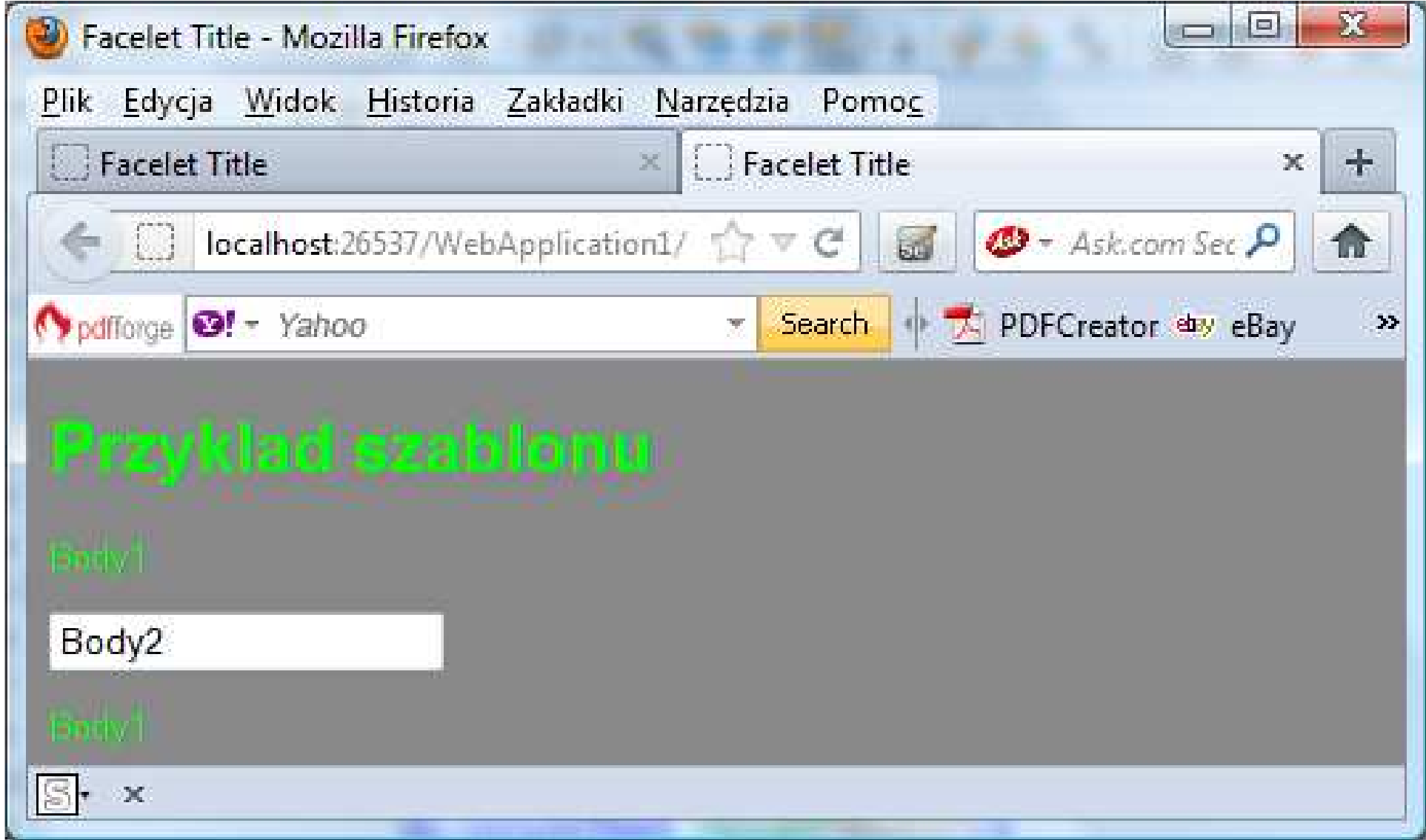

### Szablony stron

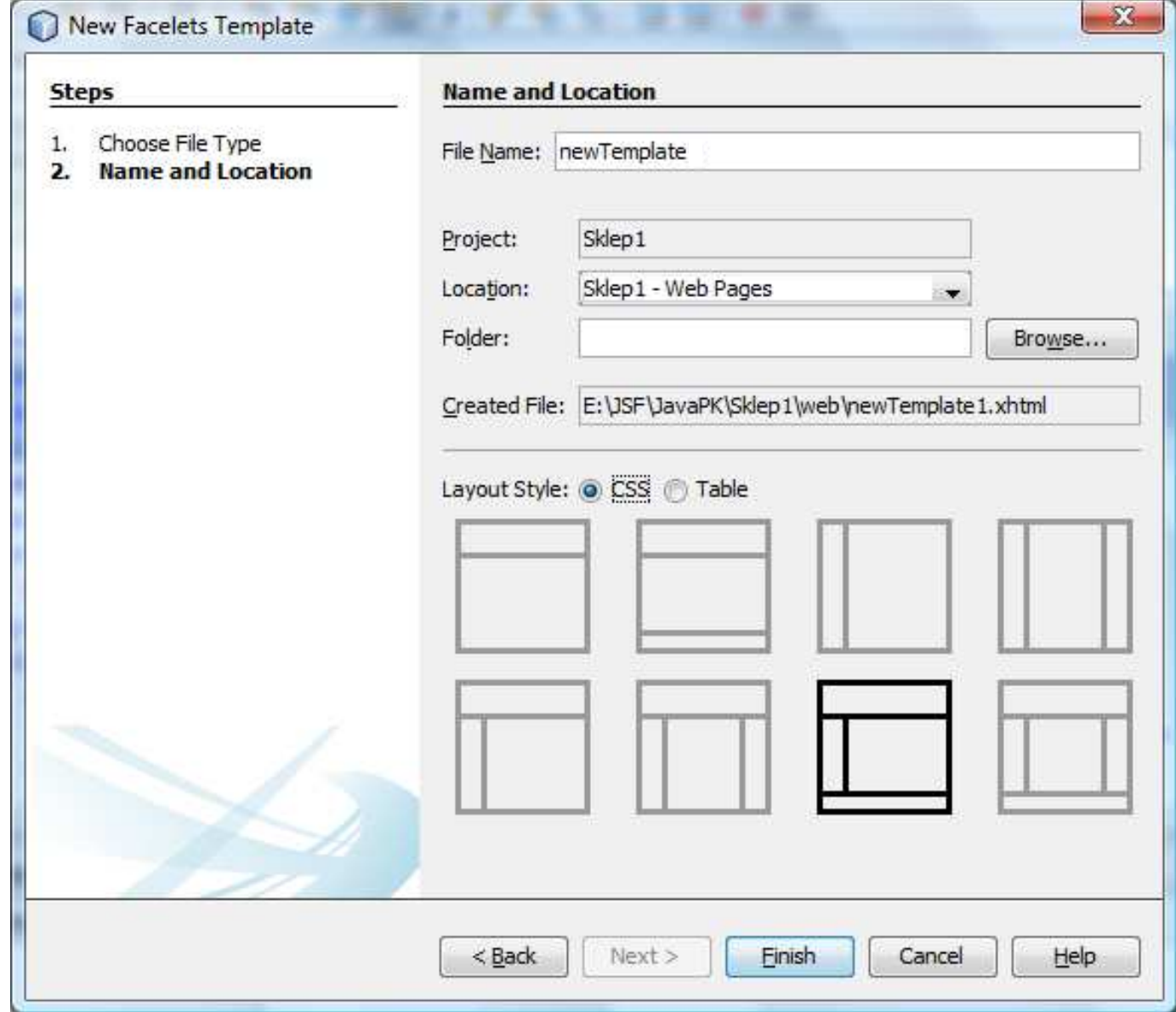

Tworzenie szablonów – plik szablonu newTemplate.xhtml (po zmianach)

```
<?xml version='1.0' encoding='UTF-8' ?> <!DOCTYPE html PUBLIC "-//W3C//DTD XHTML 1.0 Transitional//EN" "http://www.w3.org/TR/xhtml1/DTD/xhtml1-transitional.dtd"><html xmlns="http://www.w3.org/1999/xhtml"
xmlns:ui="http://java.sun.com/jsf/facelets"xmlns:h="http://java.sun.com/jsf/html"><h:head>
<meta http-equiv="Content-Type" content="text/html; charset=UTF-8" /><h:outputStylesheet name="css/default.css" />
<h:outputStylesheet name="css/cssLayout.css"/><title><ui:insert name="title">Facelets Template</ui:insert></title>
  </h:head>
<h:body> <div id="top">

<h:panelGroup>
<ui:include src="./logo.xhtml" />
<ui:insert name="top"></ui:insert></h:panelGroup>\langlediv>
```
# <div><div id="left"><h:link outcome="/faces/jsf/dodaj\_produkt2" value="Dodaj produkt"/> $\langle$ div $\rangle$

# <div id="content" class="left\_content"><ui:insert name="content">Content</ui:insert>

 $\langle$ div $\rangle$ 

Programowanie komponentowe 3, Zofia Kruczkiewicz $\mathcal{L}$ /div $\mathcal{L}$ 

Plik logo.xhtml użyty w szablonie stron za pomocą znacznika <ui:include src="./logo.xhtml" />

```
<html xmlns="http://www.w3.org/1999/xhtml"xmlns:h="http://java.sun.com/jsf/html"
xmlns:ui="http://java.sun.com/jsf/facelets"><ui:composition>
<div align="left" style="width: 100%">
<h:graphicImage value="/resources/obrazy/Dock.jpg" width="59" height="47" title="Molo"></h:graphicImage>\langlediv>
</ui:composition></html>
```
### Strona startowa index2.xhtml

```
<?xml version='1.0' encoding='UTF-8' ?>
<!DOCTYPE html PUBLIC "-//W3C//DTD XHTML 1.0 Transitional//EN" "http://www.w3.org/TR/xhtml1/DTD/xhtml1-transitional.dtd"><html xmlns="http://www.w3.org/1999/xhtml"
xmlns:ui="http://java.sun.com/jsf/facelets"><body>
```
<ui:composition template="./newTemplate.xhtml">

```
<ui:define name="title">Sklep

</ui:define>
```
### </ui:composition>

</body></html>

> Programowanie komponentowe 3, Zofia Kruczkiewicz

#### Widok stron startowej index2.xhtml – różne wersje szablonu

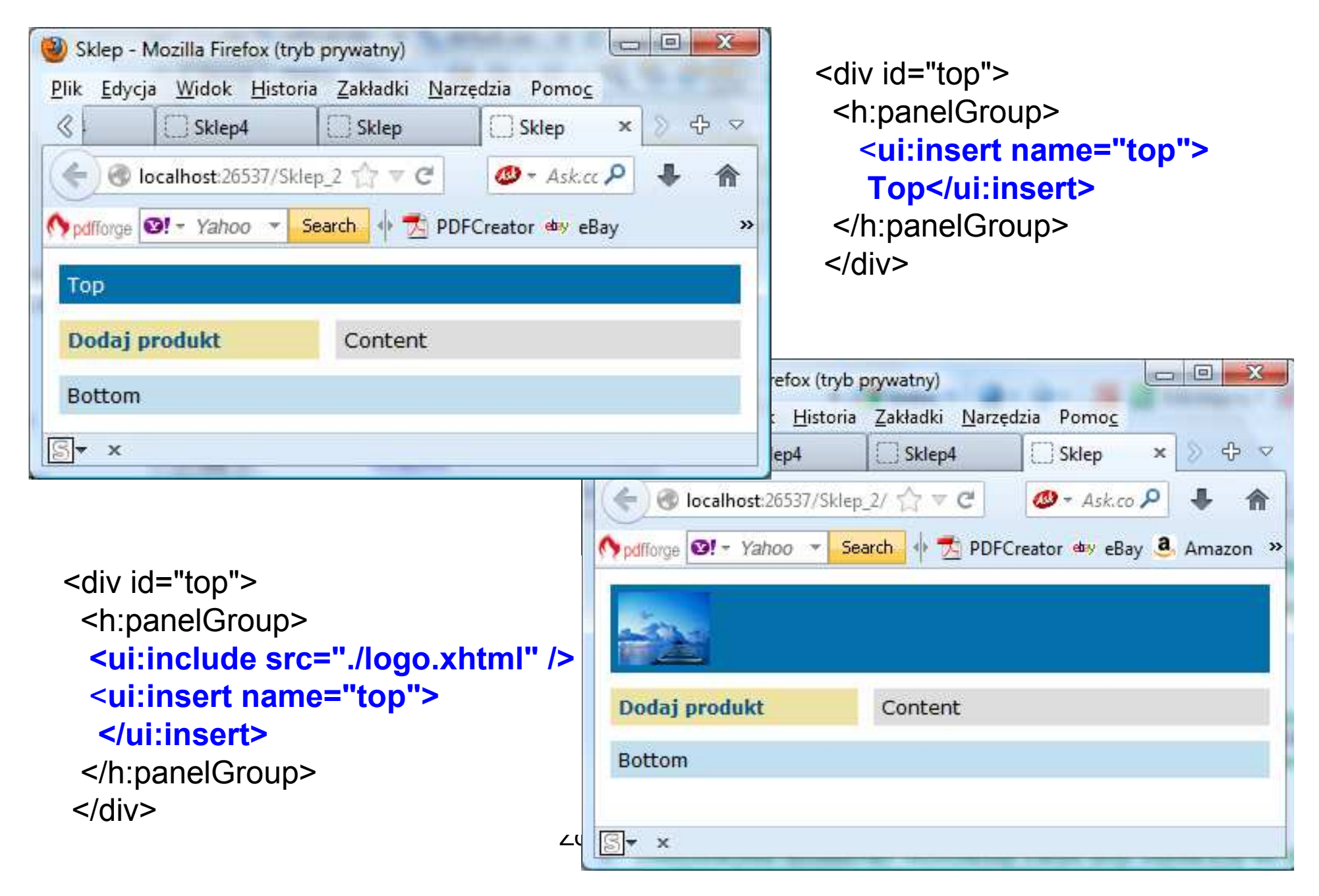

### Widok strony dodaj\_produkt2.xhtml po kliknięciu na link Dodaj produkt

<?xml version='1.0' encoding='UTF-8' ?> <!DOCTYPE html PUBLIC "-//W3C//DTD XHTML 1.0 Transitional//EN" "http://www.w3.org/TR/xhtml1/DTD/xhtml1-transitional.dtd"><html xmlns="http://www.w3.org/1999/xhtml" xmlns:ui="http://java.sun.com/jsf/facelets"xmlns:h="http://java.sun.com/jsf/html">

#### <body>

<ui:composition template="./../newTemplate.xhtml"><ui:define name="title">Dodaj produkt</ui:define>

#### <ui:define name="content">

 <h:form><h:panelGrid columns="2"> <h:outputLabel value="Podaj nazwe produktu" for="nazwa" /><h:inputTextid="nazwa" title="Podaj nazwe:" value="#{managed\_produkt.nazwa}"required="true" requiredMessage="Blad: Podaj nazwe." <sup>&</sup>gt; </h:inputText>

```
<h:outputLabel value="Podaj cene netto produktu" for="cena" /> <h:inputTextid="cena"
title="Podaj cene:"
value="#{managed_produkt.cena}"required="true"
requiredMessage="Blad: Podaj cene." ></h:inputText>
<h:outputLabel value="Podaj promocje produktu" for="promocja" /> <h:inputTextid="promocja"
title="Podaj promocje:"
value="#{managed_produkt.promocja}"required="true"
requiredMessage="Blad: Podaj promocje." ></h:inputText></h:panelGrid>
```
<h:commandLink action="#{managed\_produkt.dodaj\_produkt}" value="OK" />

```
</h:form> </ui:define>
</ui:composition></body>
</html>
```
### Widok strony dodaj produkt2.xhtml po kliknięciu na link Dodaj produkt

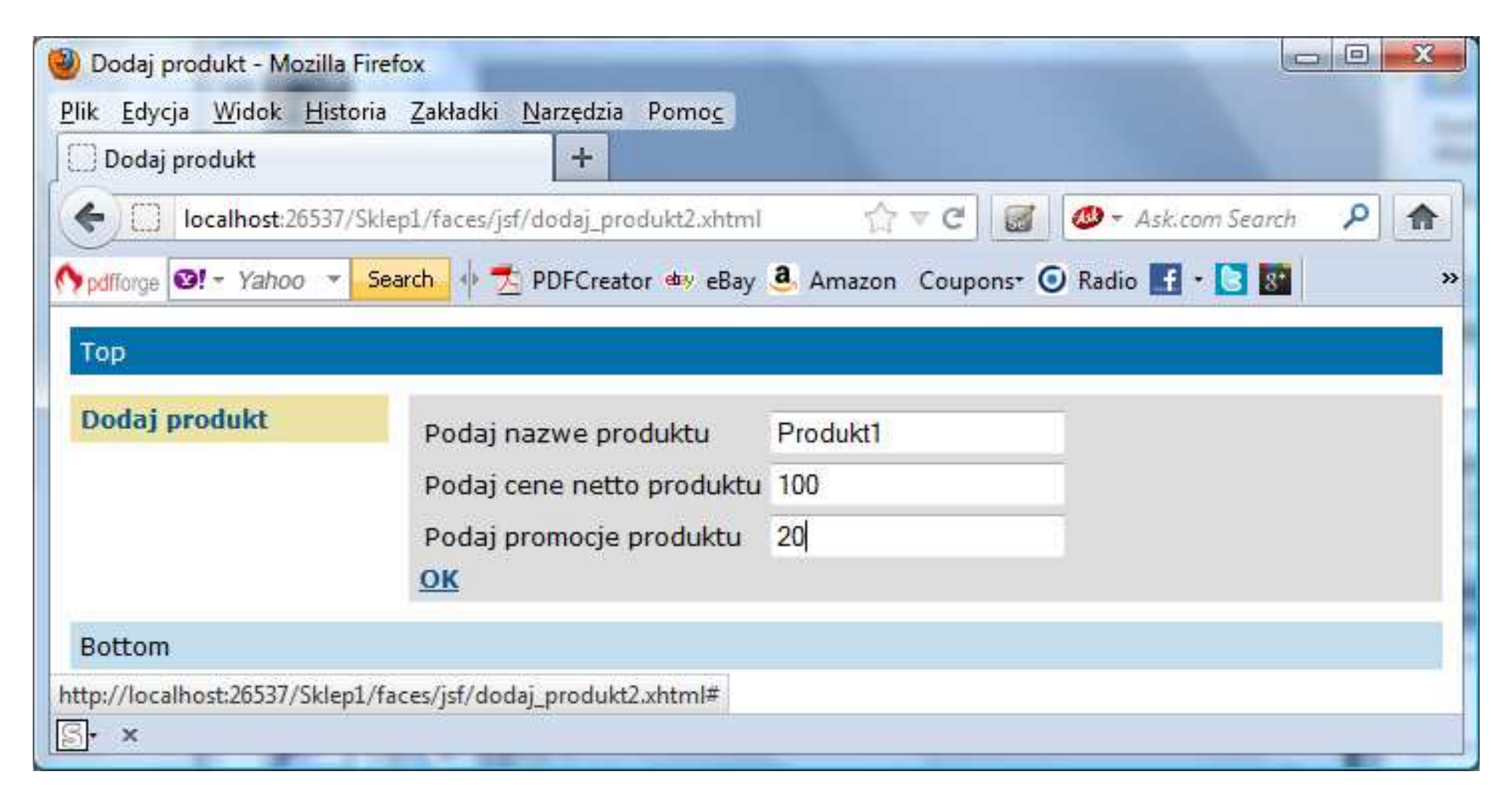

Programowanie komponentowe 3, Zofia Kruczkiewicz

#### Strona rezultat2.xhtml

<?xml version='1.0' encoding='UTF-8' ?> <!DOCTYPE html PUBLIC "-//W3C//DTD XHTML 1.0 Transitional//EN" "http://www.w3.org/TR/xhtml1/DTD/xhtml1-transitional.dtd"><html xmlns="http://www.w3.org/1999/xhtml" xmlns:ui="http://java.sun.com/jsf/facelets"xmlns:h="http://java.sun.com/jsf/html"><body> <ui:composition template="./../newTemplate.xhtml"><ui:define name="title">**Rezultat** </ui:define> <ui:define name="content"><h:form> <h:panelGrid columns="2"> <h:outputLabel value="Nazwa produktu" for="nazwa" /> <h:outputText id="nazwa" value="#{managed\_produkt.nazwa}"/><h:outputLabel value="Cena produktu" for="cena" /> <h:outputText id="cena" value="#{managed\_produkt.cena}"/><h:outputLabel value="Promocja produktu" for="promocja" />

<h:outputText id="promocja" value="#{managed\_produkt.promocja}"/><h:outputLabel value="Cena brutto produktu" for="brutto" /> <h:outputText id="brutto" value="#{managed\_produkt.cena\_brutto}" /> <h:commandButton id="powrot" value="Powrot" action="/faces/index2"/>

</h:panelGrid></h:form>

#### </ui:define></ui:composition>

</body></html>

#### Widok strony rezultat2.xhtml po kliknięciu na przycisk OK

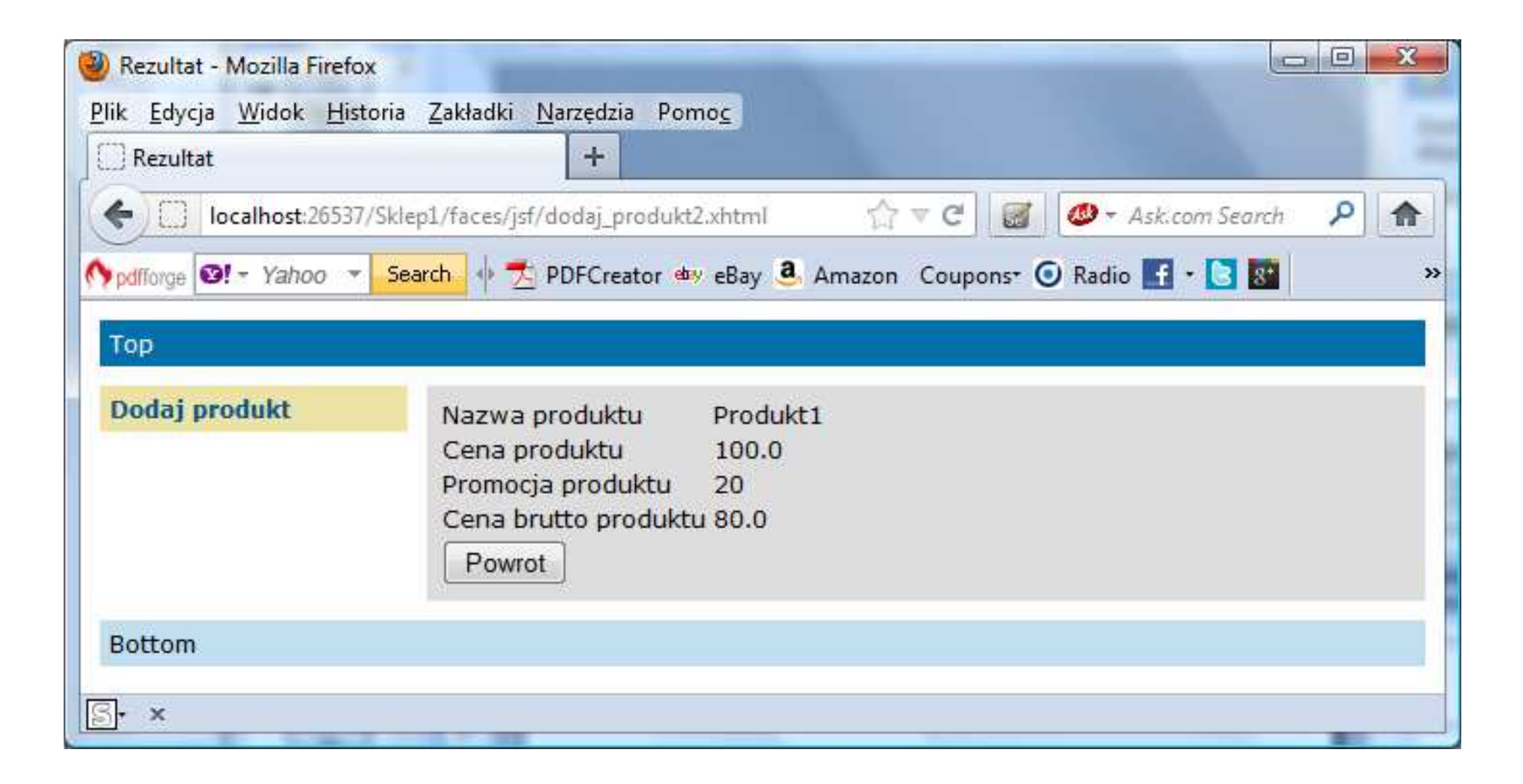

Programowanie komponentowe 3, Zofia Kruczkiewicz
## Widok strony index2.xhtml po kliknięciu na przyciskPowrot

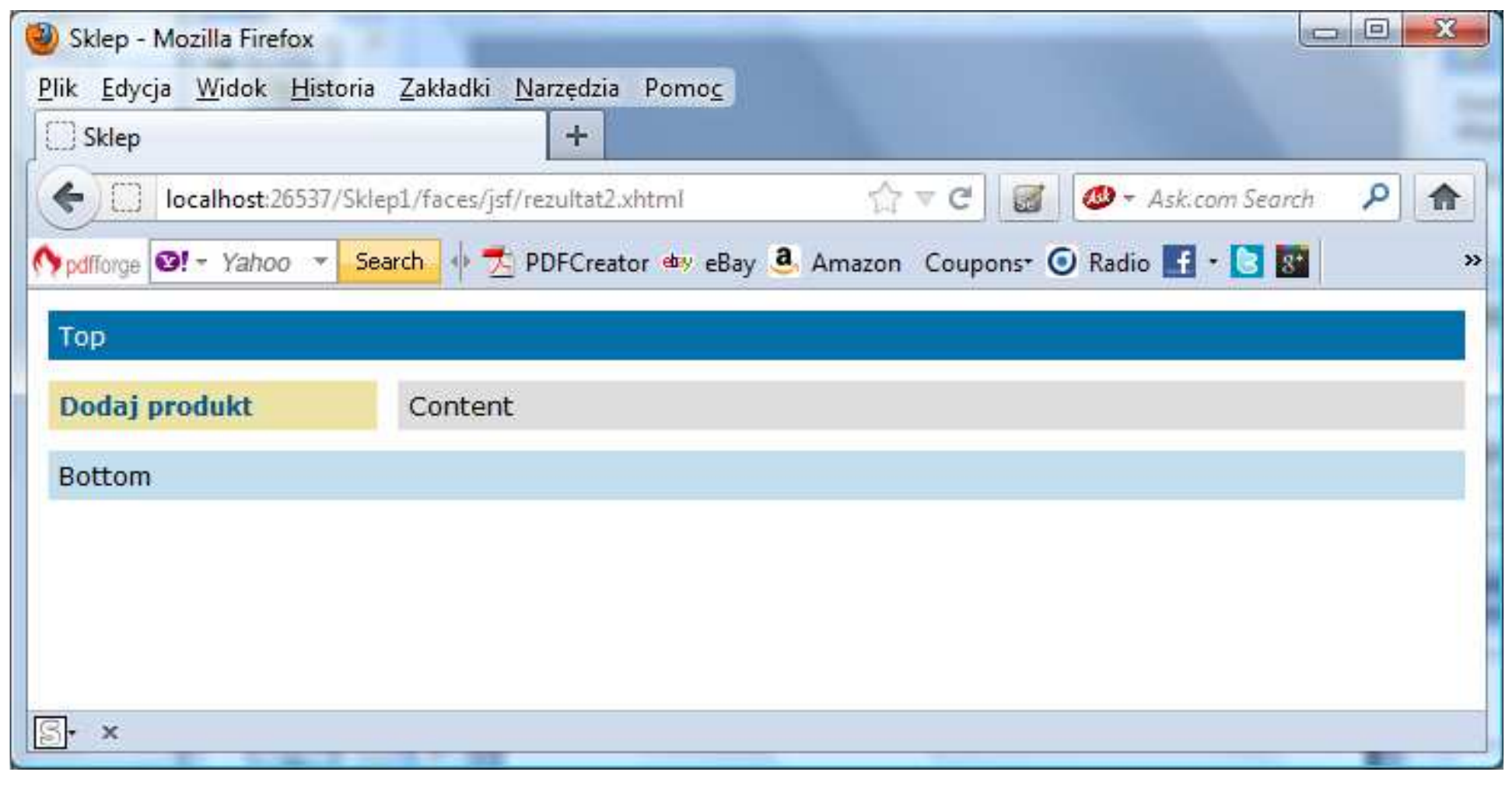

Programowanie komponentowe 3, Zofia Kruczkiewicz

## Widok strony dodaj\_produkt2.xhtml po kliknięciu na link Dodaj produkt

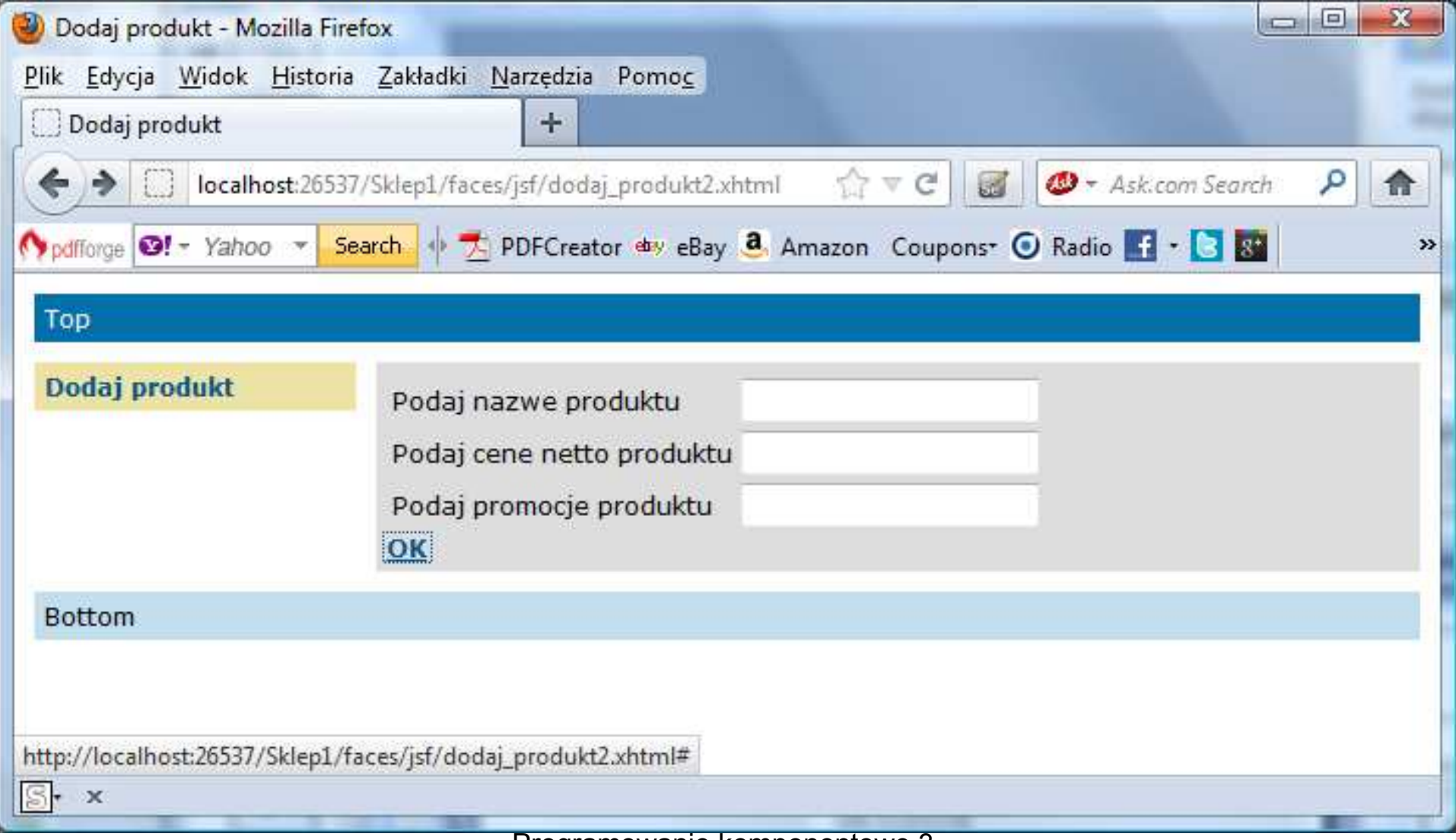

## Widok strony dodaj\_produkt2.xhtml po kliknięciu na przycisk OK., gdy formularz nie został wypełniony

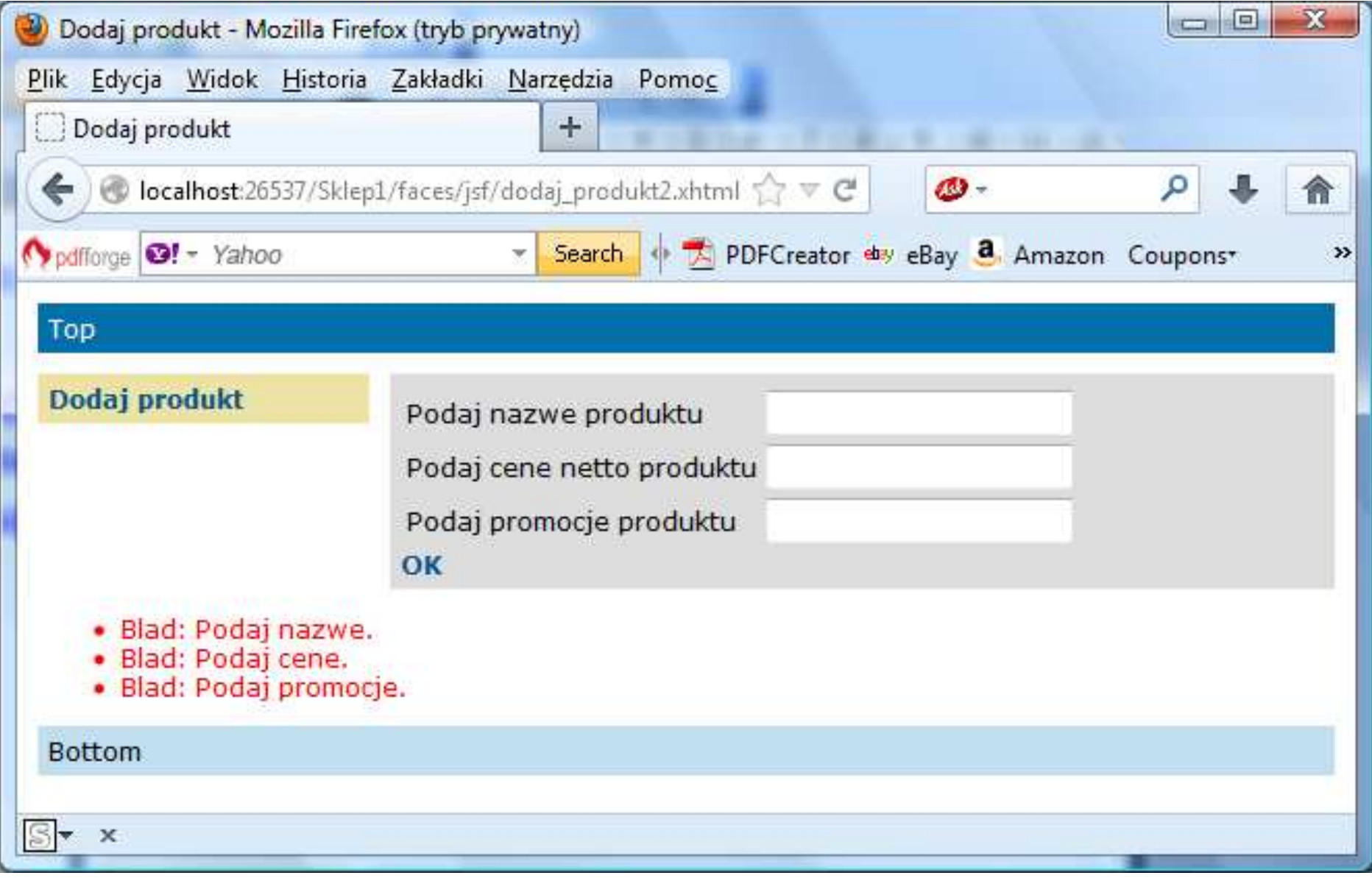